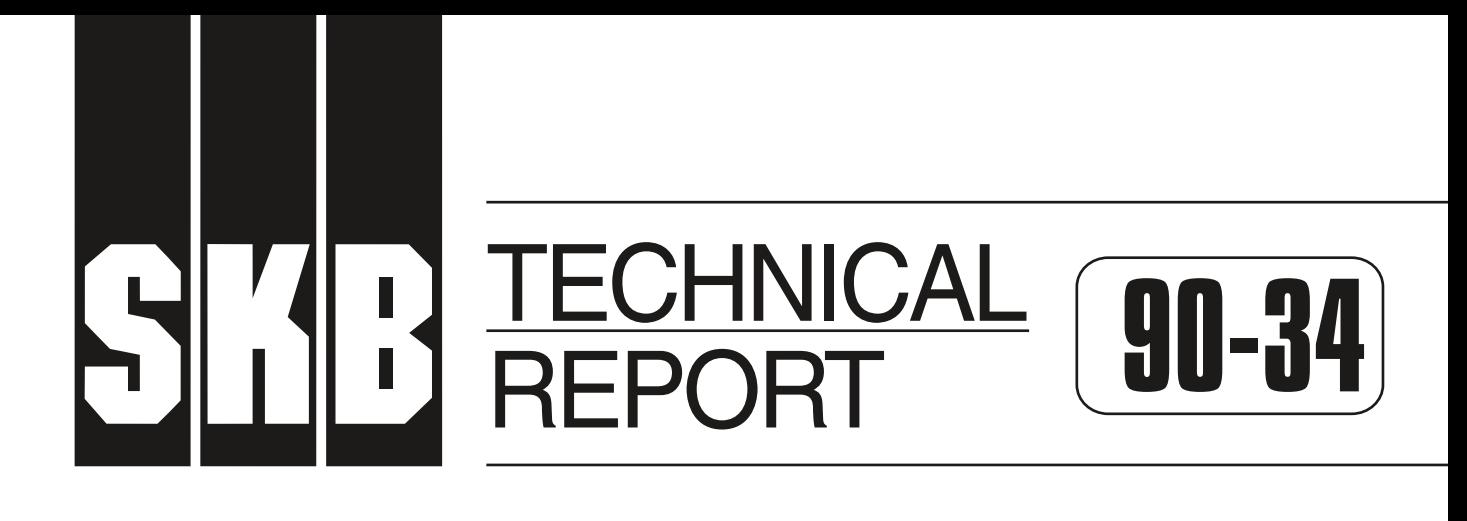

# **GEOTAB: User´s Guide Version 1.8.2**

Ergodata

October 1990

**SVENSK KÄRNBRÄNSLEHANTERING AB** *SWEDISH NUCLEAR FUEL AND WASTE MANAGEMENT CO* BOX 5864 S-102 48 STOCKHOLM TEL 08-665 28 00 TELEX 13108 SKB S TELEFAX 08-661 57 19

**GEOTAB: USER'S GUIDE VERSION 1.8.2** 

Ergodata

October 1990

This report concerns a study which was conducted for SKB. The conclusions and viewpoints presented in the report are those of the author(s) and do not necessarily coincide with those of the client.

Information on SKB technical reports from 1977-1978 (TR 121), 1979 (TR 79-28), 1980 (TR 80-26), 1981 (TR 81-17), 1982 (TR 82-28), 1983 (TR 83-77), 1984 (TR 85-01), 1985 (TR 85-20), 1986 (TR 86-31), 1987 (TR 87-33), 1988 (TR 88-32) and 1989 (TR 89-40) is available through SKB.

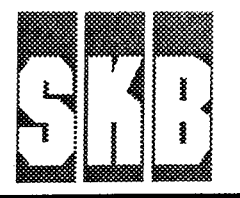

# **GEOTAB: User's Guide**

Version 1.8.2 23 Oct 1990

Design & Construction:

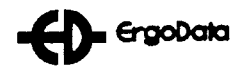

# **Contents**

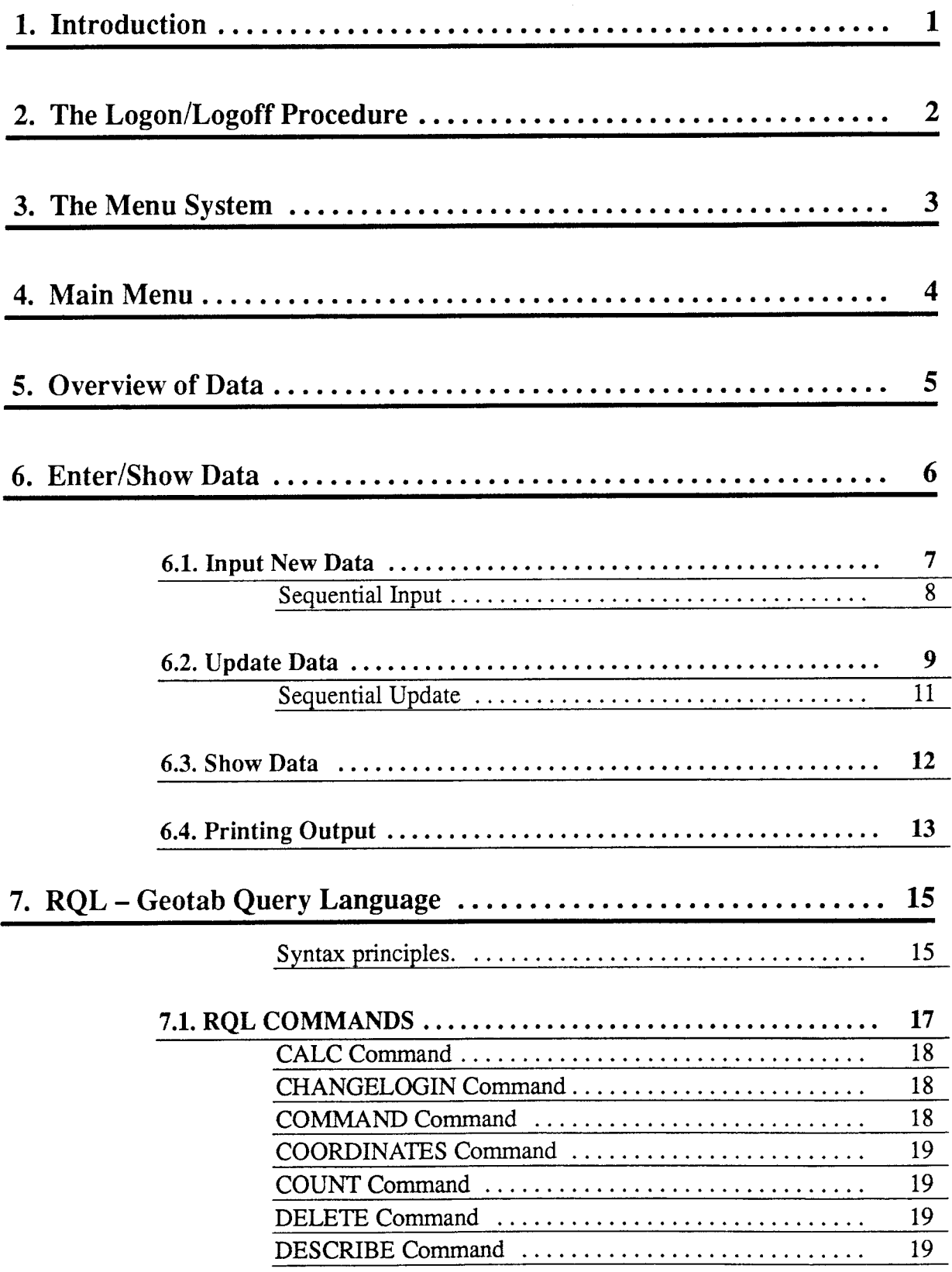

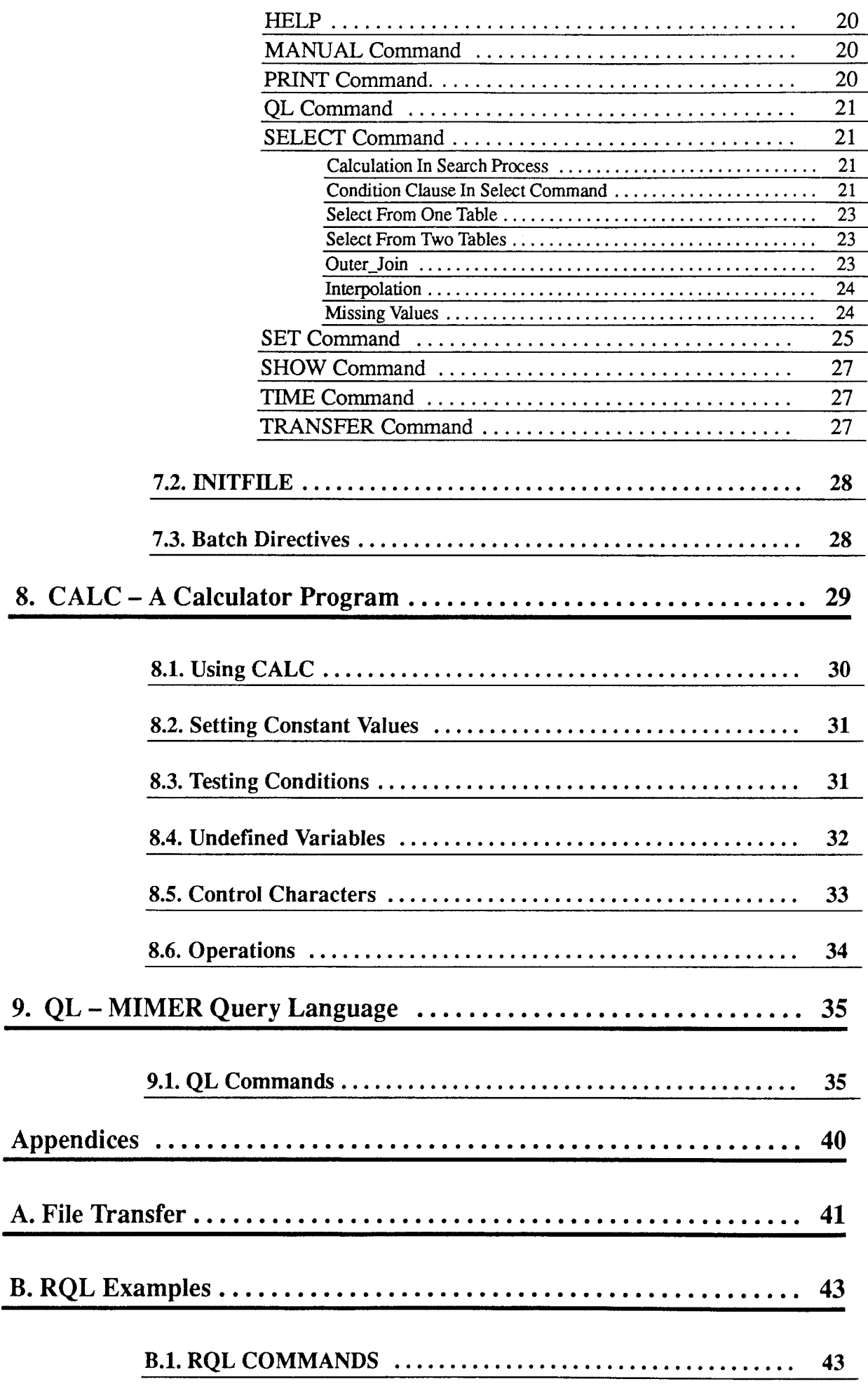

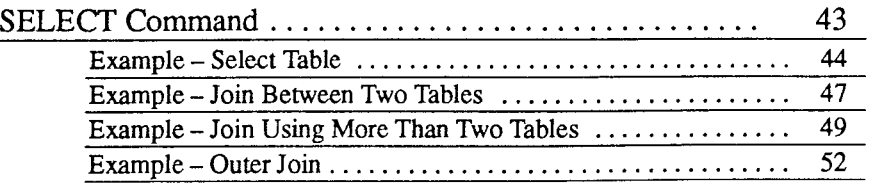

# **1. Introduction**

This manual describes the general outlines, the everyday use and how to maintain and make changes in the Geodatabase system.

# **2. The Logon/Logoff Procedure**

When you want to access the Geodatabase system you start by typing GEOTAB.

The program will present itself on your terminal and ask for your usemame and password to the Geodatabase. You type in these just as you did with the VMS counterparts.

```
*************************************************************** 
         * 
         * 
          **** 
              * **** 
                  * 
                            **** 
                        * * 
                                    * 
                                   **** 
                                    * 
                                                    * 
         * *** ****** * 
                                * 
                                * 
                                * 
                                    * 
                                           **** 
                                                * 
                                           ***** 
                                                    * 
                                                    **** 
                                                    * * 
         * * * * * * * * * * *
          ***** 
                  * * 
                   **** **** 
                                    * * * * * 
                                     ** ****** ***** 
                 *************************************************************** 
Type? for help. 
Type # for extended help.
Type ! to return to previous level.
                     Version l.x 
                     Username:
```
You may specify your usemame and password directly on the command line.

\$ GEOTAB <username> <password>

The passwords are your keys to the computer and to the Geodatabase system. Do not lose them.

To exit from GEOTAB, type an"!" in the main menu. This brings you back to VMS "\$".

# **3. The Menu System**

All functions in the Geodatabase system can be reached through a series of menues. Each menu presents a number of alternatives and you select the desired alternative by entering a number and pressing return. The chosen alternative will lead you to:

- another menu
- a picture or series of pictures for a specific task
- a command interpreter where you can browse the database as far as your access rights permit.

Several keys have a special function for easy access to some often used function. These keys are valid throughout the Geodatabase system except where specifically noted in the following chapters.

- "?'' is used when you need help.
- "\$" gives you a list of valid alternatives.
- **"f"**  returns you to the previous level in the menu system. If you are at the top level, i e the main menu, you will be logged out from the GEOTAB program.
- "CTRL-R" is used to enter a RQL command when you are working in another menu.

# **4. Main Menu**

When you have entered the geodatabase system, by giving your usemame and password, you **will be** shown the main menu. The contents on the menu may differ depending on your priviledge level.

SKB GEODATABASE contents 1. VMS Utilities (Mail,Phone,etc) 2. Filetransfer (Kermit) 3. News 4. Overview of data 5. Enter/Show data 6. QL (MIMER Query Language) 7. RQL (Retrieve Query Language) Select ..

The menuoptions available to the normal user are:

- VMS show menu for VMS Utilities, such as Mail, Phone, etc.
- Filetransfer transfer files between computers
- News Show contents of the news file.
- Overview Show methods used in certain areas or boreholes
- Enter/show data enter/show data using screenforms
- QL database query language
- RQL database query language

# **5. Overview of Data**

The following picture will be shown on the terminal.

```
SKB GEODATABASE 
Overview of data in the database. 
Enter values in the fields below. 
You may leave some fields empty or use wildcard (*) in names.
Enter $ for a list of valid choises
When ready, move to Print field and press RETURN, or enter Y
if you want the output sent to a listfile. 
Exit with !.
Measurment subject: 
Measurement method: Table: Column: 
Areacode: 
Print? 
           Borehole idcode:
```
The Overview facility enables you make a list of the current status of the amount of data entered into the database.

The \$ character gives you a list of valid choises for each field. Select one from the list by typing the corresponding number.

Depending on which fields you enter data into, you will get different outputs.

Possible outputs:

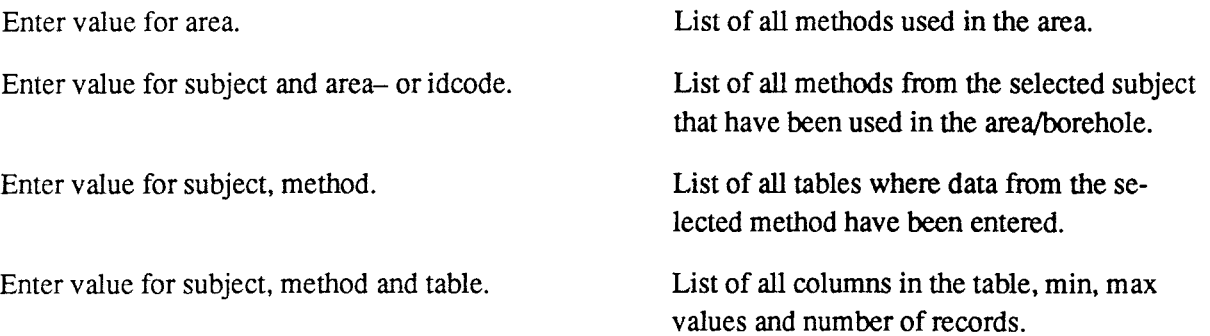

# **6. Enter/Show Data**

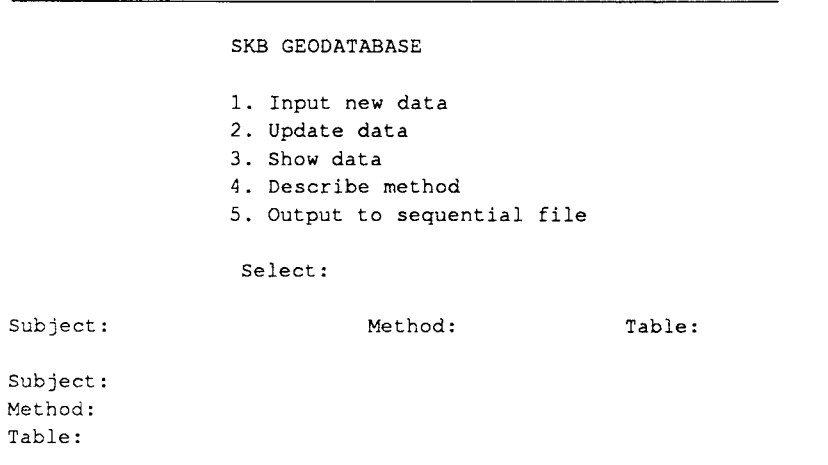

The program first asks for a menuchoice and then for a subject, a method and a tablename.

The subject is the type of measurement to which the method belongs (eg. hydro,chemi etc), a list of valid names will pop up if you enter a \$ as the first character of the field. You may leave the subject blank if you wish.

Method is the name of the method you are interested in. The \$ gives you a list of valid names. If you have selected a subject, only methods belonging to that subject are shown.

You can choose a certain table in the specified method by entering the table name or if you wish to start with the first table, just enter RETURN.

Alternative 1, 2 and 3 shows a serie of pictures, one for each flyleaf- and data-table in the method. Alt. 4 gives you a short description of the method and *5* asks for a sequetial file to dump the contents of the selected table in.

Only person responsible for entering data into the system have priveledge to use the insert an update alternatives (1 and 2).

# **6.1. Input New Data**

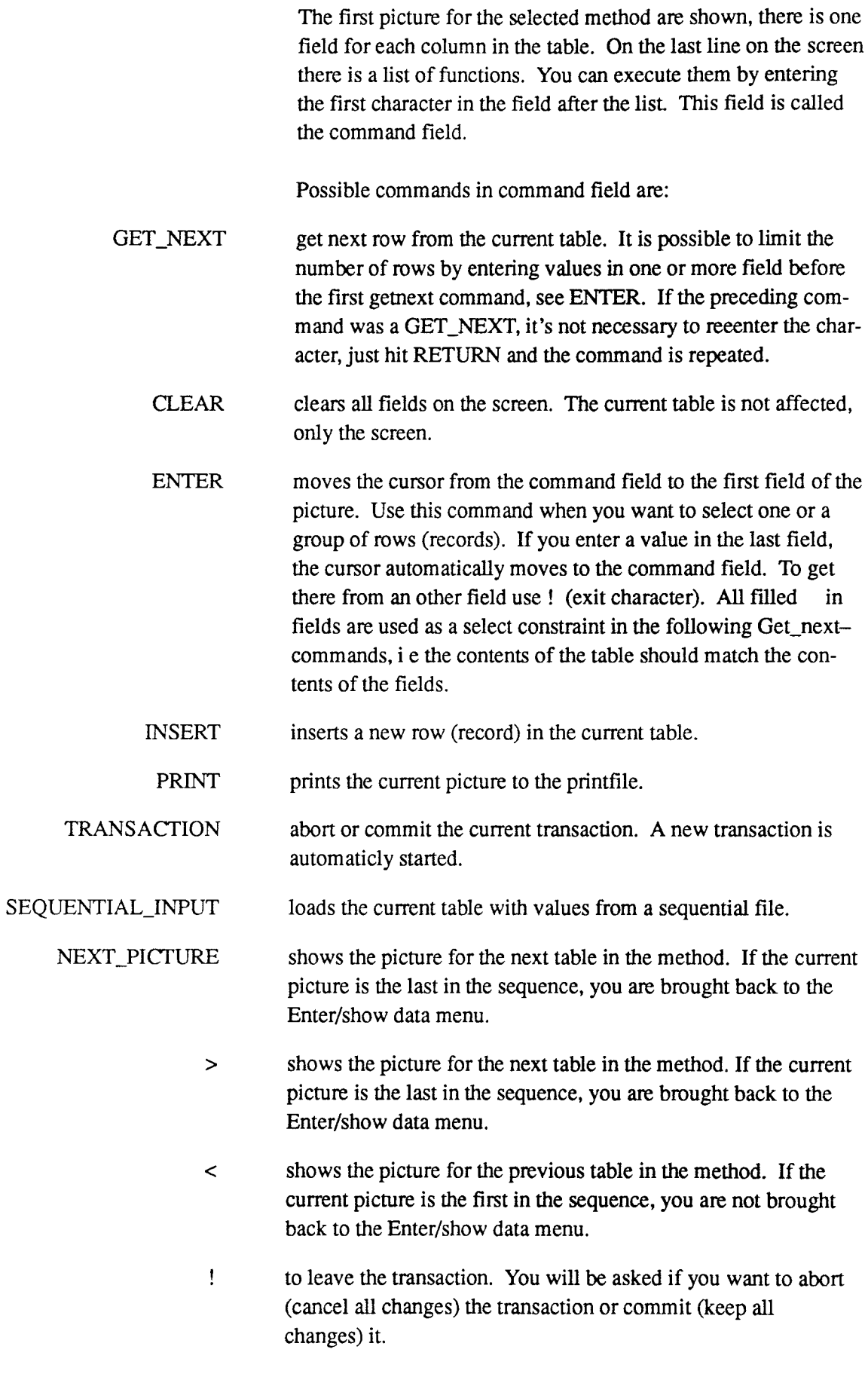

Valid exit characters in fields other than the command field:

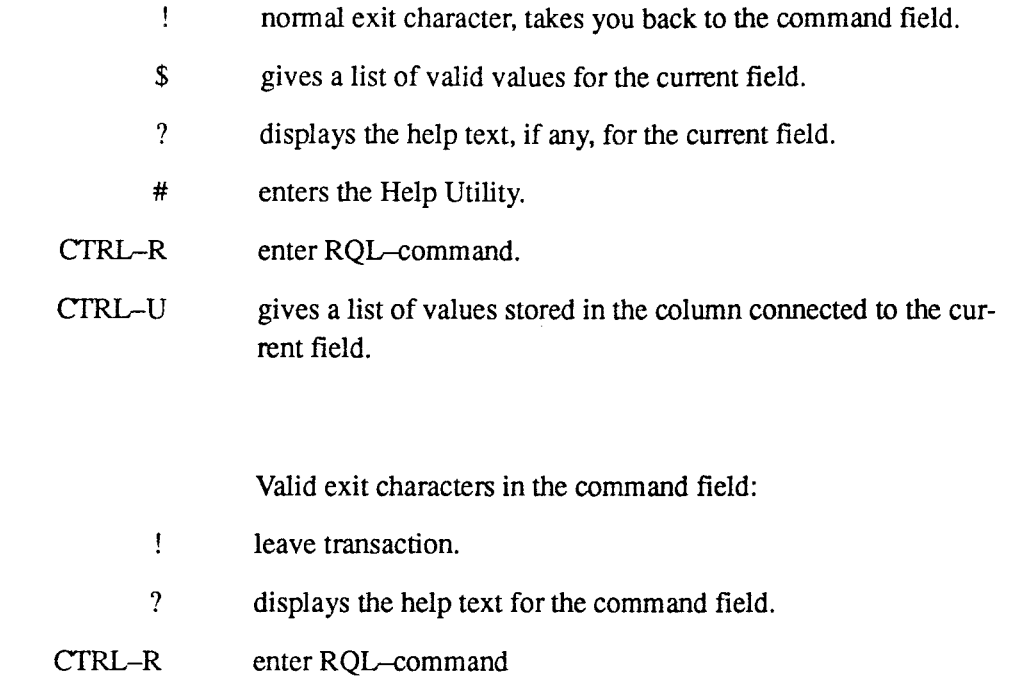

Sequential Input

This command loads a table with data from a sequential file. The sequential file must contain all the primarykey-columns and be ordered one record/line.

Input files may be a sequential ascii file, or one of the following types: Symphony, dBase III+ or IV, or MIO.

After selecting file type, you enter the name of the file containing the data. If the file isn't in your current default directory, use full pathname.

Use ! to abort the transaction (brings you back to the command field).

When you have given a valid filename the following form appears.

File specification for table <table\_name>

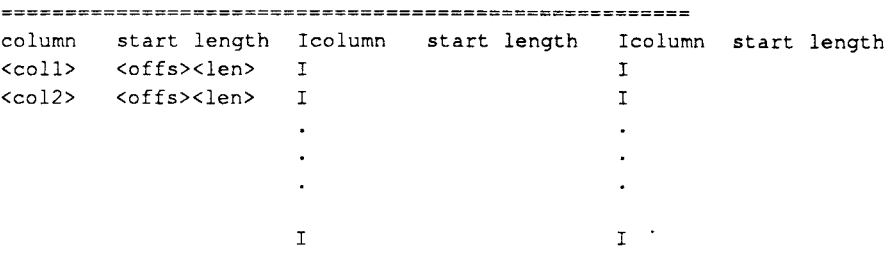

You can move among the fields with the arrow keys and change the values that don't match with your current file. If a column

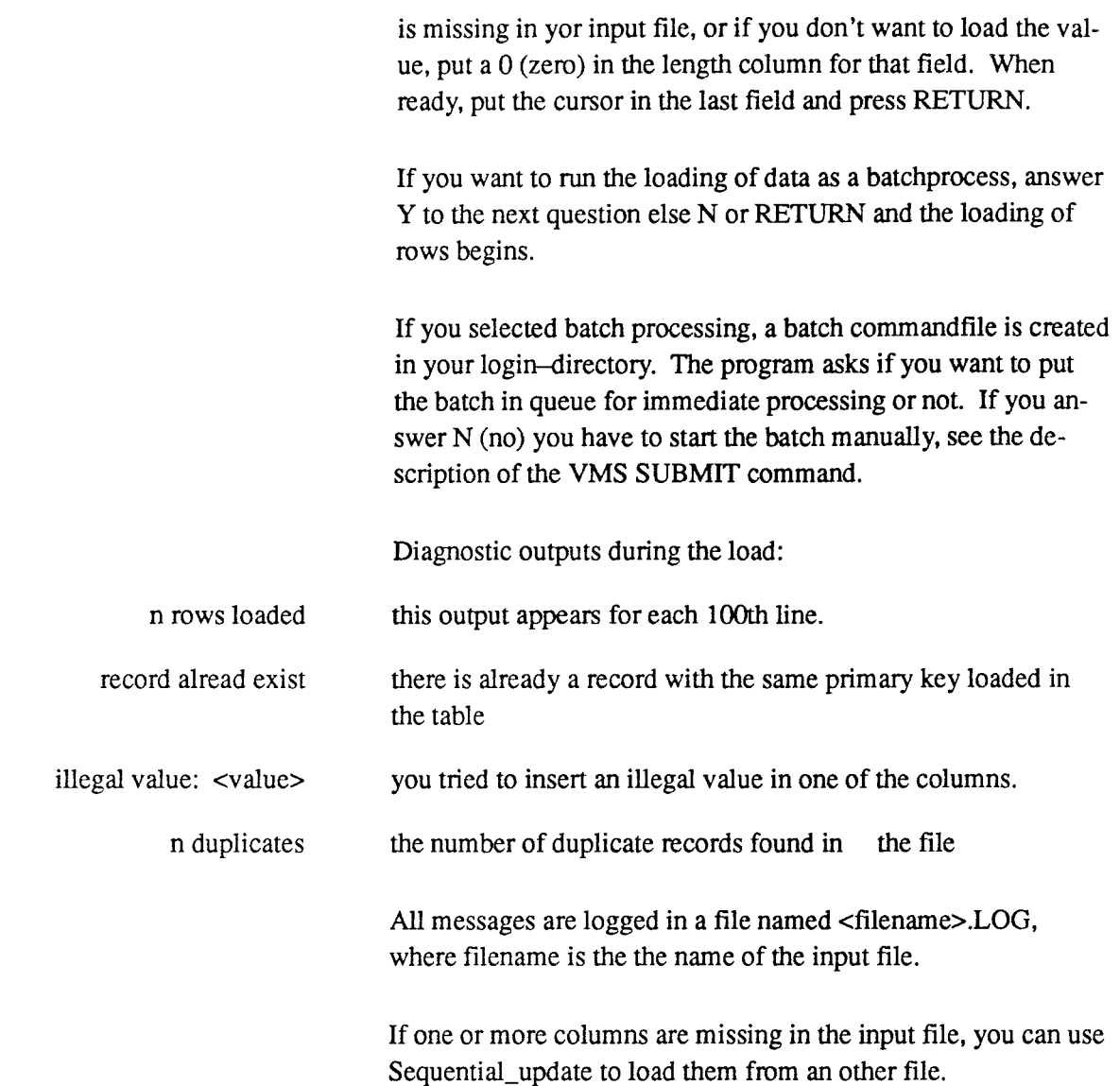

# 6.2. Update Data

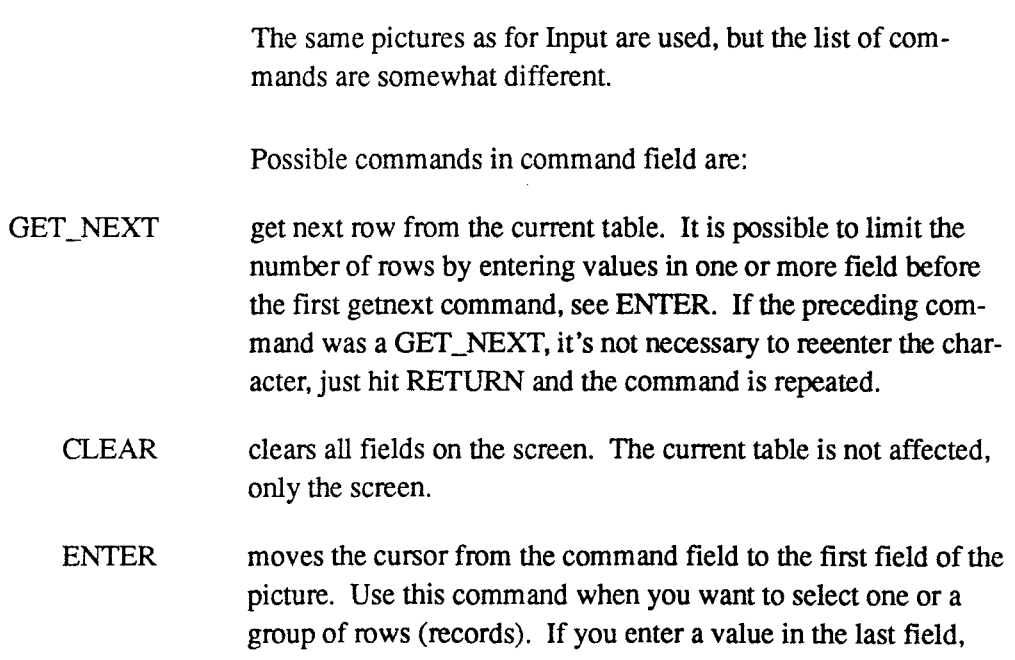

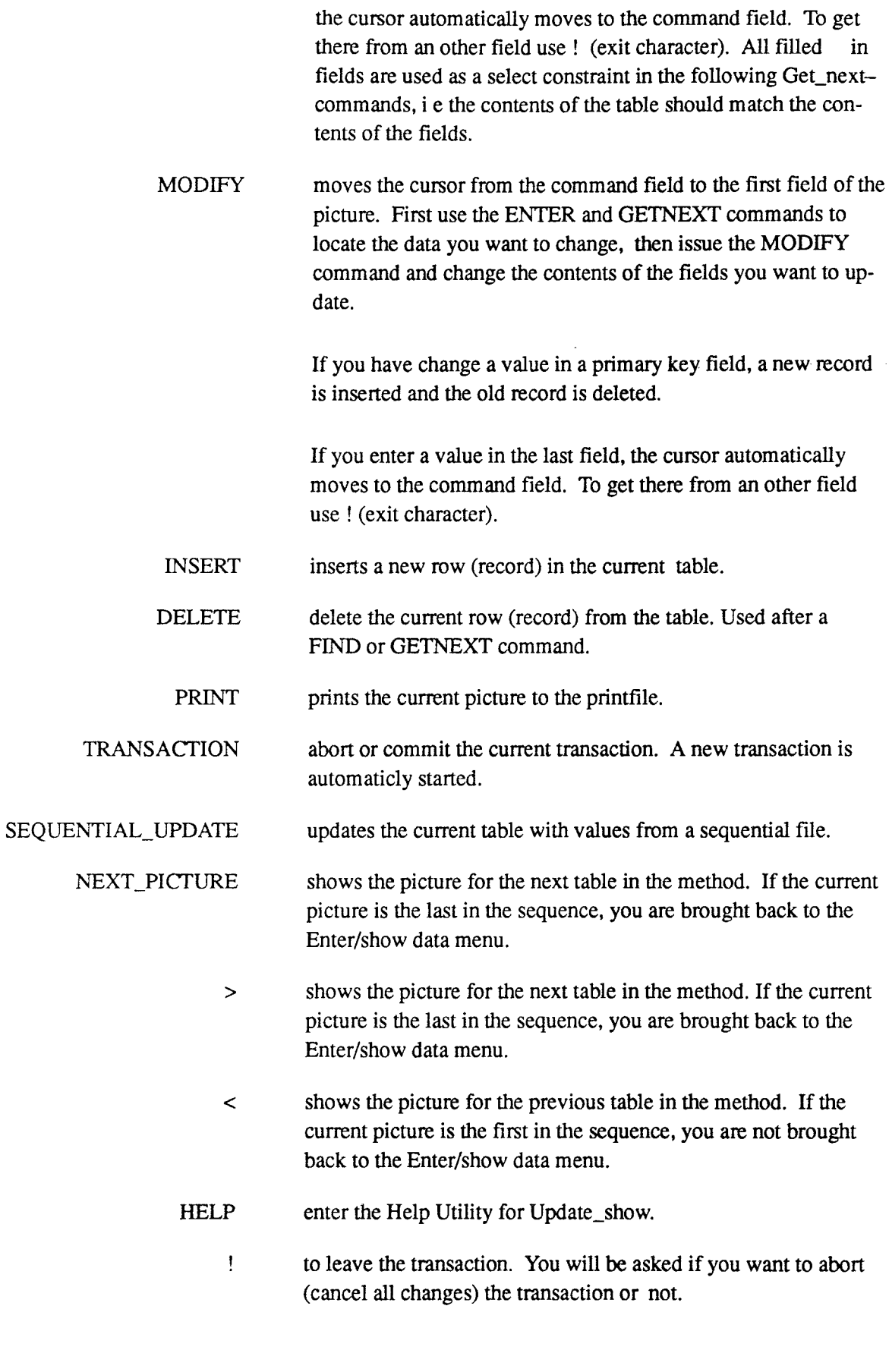

Valid exit characters in fields other than the command field:

 $\mathbf{I}$ normal exit character, takes you back to the command field.

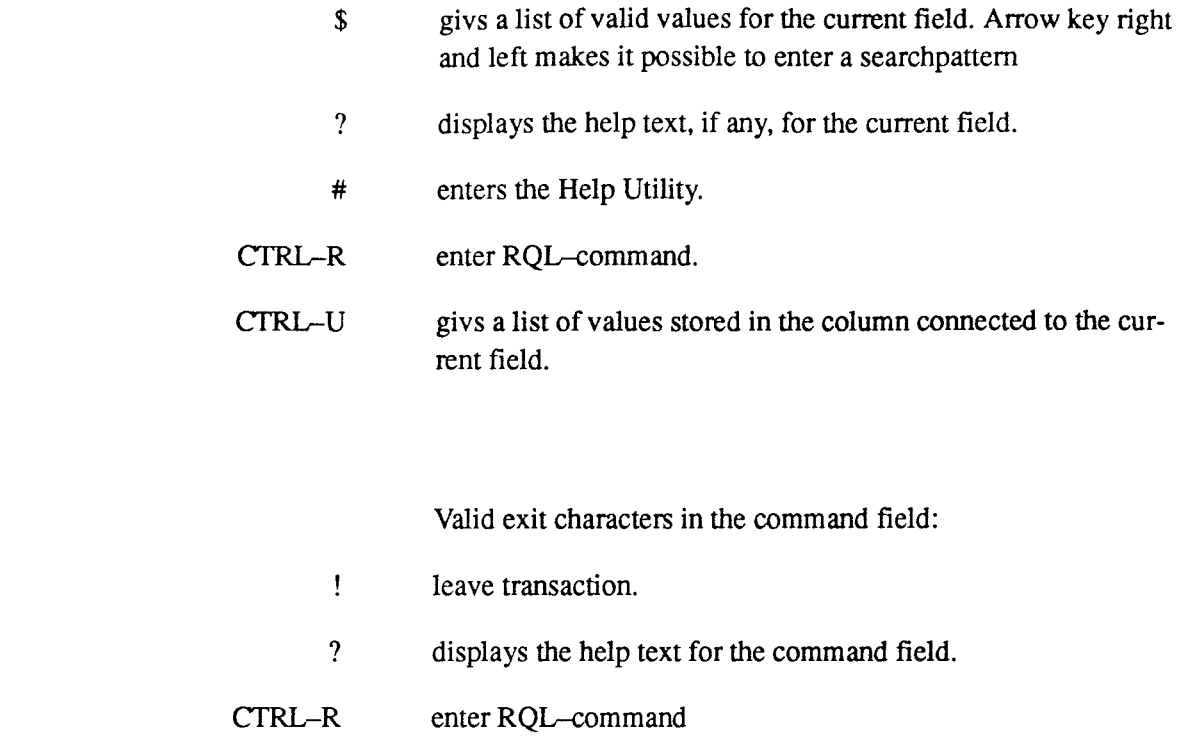

#### Sequential Update

This command could be used if you want to update one or more columns of a table with data from a sequential file. The sequential file must contain at least one primarykey-column and be ordered one record/line. It's also possible to make calculations on the values before update.

```
<table name>
```

```
1. \langlecolumn1>\langle*> 2. \langlecolummn2>\langle*> 3. \langlecolumn3>\langle*>
         . . . . . . . .
         . . . . . . . .
                     enter constant keycolumn/ 
                     enter update column 
columnnumber: ..
```
- 1. Select the key-columns you want to declare as constant, i. e. keycolumns not present in the input file, or hit RETURN if none. For each selected column you are asked for a value.
- 2. Enter the columns that you want to update. RETURN when ready.
- 3. Do you want do make any calculations on the data?
- If yes:

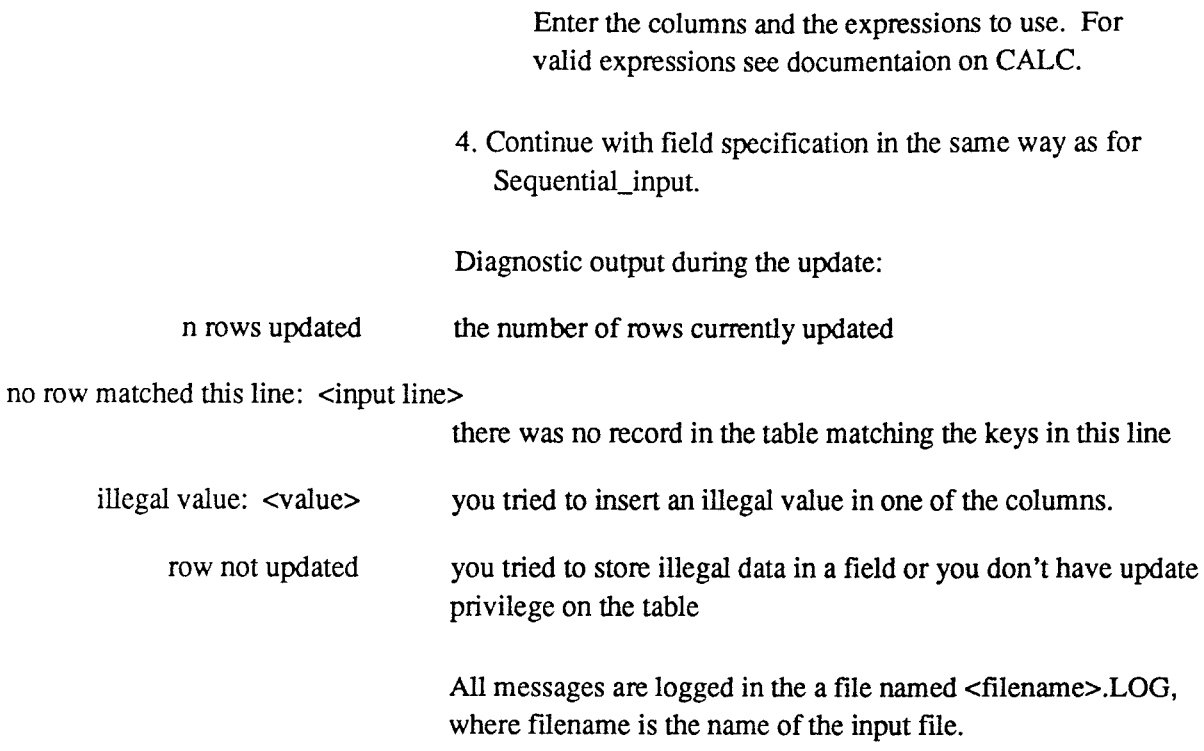

# **6.3. Show Data**

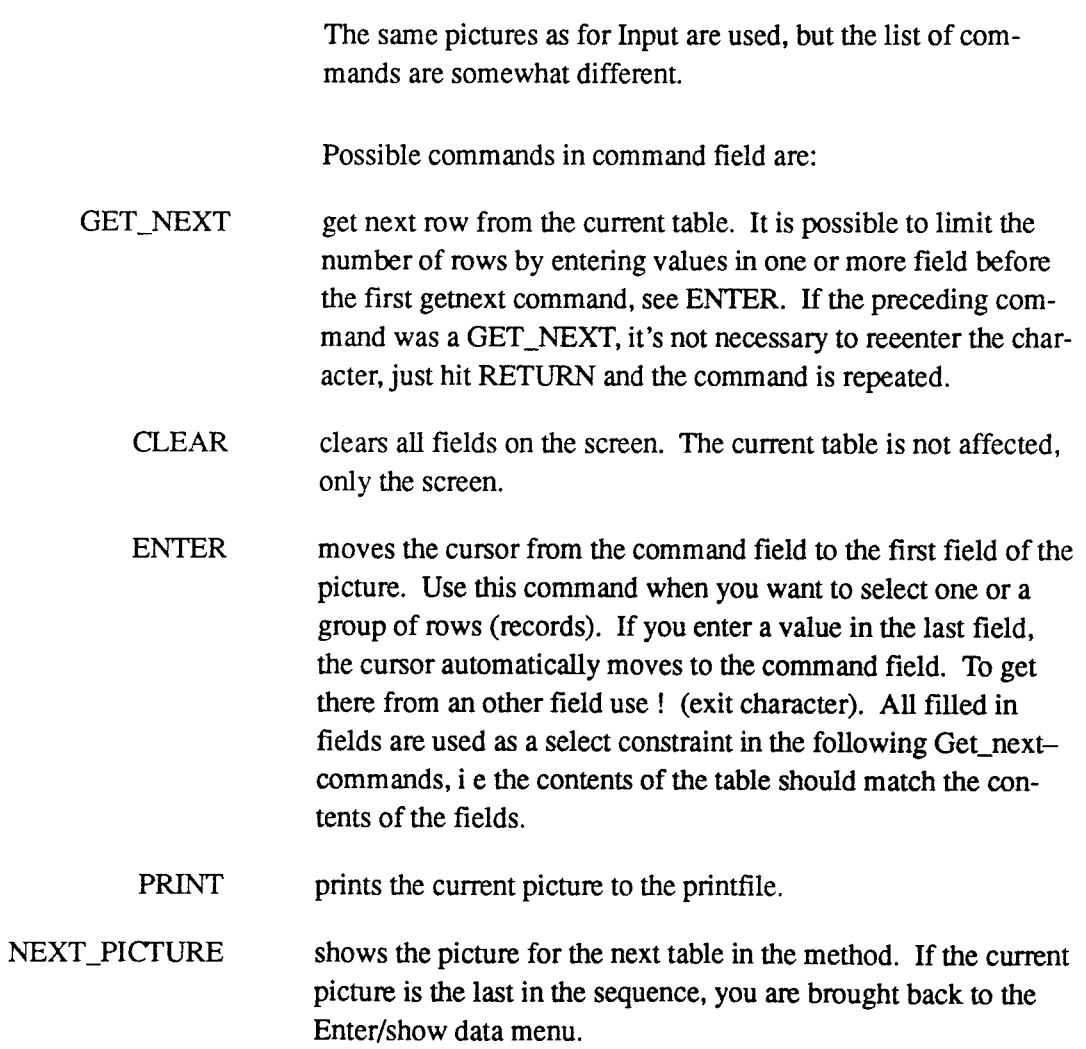

- > shows the picture for the next table in the method. If the current picture is the last in the sequence, you are brought back to the Enter/show data menu.
- $\overline{z}$ shows the picture for the previous table in the method. If the current picture is the first in the sequence, you are not brought back to the Enter/show data menu.
- HELP enter the Help Utility for Update\_show.
	- $\mathbf{I}$ to leave the transaction.

Valid exit characters in fields other than the command field:

- ţ normal exit character, takes you back to the command field.
- \$ givs a list of valid values for the current field. Arrow key right and left makes it possible to enter a searchpattern
- ? displays the help text, if any, for the current field.
- # enters the Help Utility.
- CTRL-R enter RQL-command.
- $CTRI$  $-U$ givs a list of values stored in the column connected to the current field.

Valid exit characters in the command field:

- $\mathbf{I}$ leave transaction.
- ? displays the help text for the command field.
- CTRL-R enter RQL-command

# **6.4. Printing Output**

The PRINT command in Input. Update and Show gives a copy of the screen. The output is placed in the current printfile. The file is opened on the first PRINT command and closed when leaving the transaction.

The name of the printfile and the printer-queue can be set by the RQL-commands

SET PRFILE and SET PRINTER.

You can use ctrl-r to issue the commands without leaving the transaction. The SET PRFILE must however be given before the first PRINT command.

If you want to close the printfile without leaving the transaction, use the RQL-command CLOSE PRINTFILE. The next PRINT command will open a new printfile.

 $\hat{\mathcal{L}}$ 

# **7. RQL - Geotab Query Language**

This part describes how to use the Retrieve Query and Command language (RQL).

The following fonn will be presented if you choose RQL from the main menu.

Type ! to return to menu

R>

RQL is a terminal based command language. This chapter is written with the implicit assumption that you work interactivly with ROL.

RQL takes input commands from a terminal, interprets them and executes operations on data stored in a the MIMER data base.

#### Syntax principles.

A command consists of key words, break characters (delimiters) and parameters.

The Key word identifies the command and fonns its fixed parts. Examples of key words are DESCRIBE and SET.

The varaible part of the command is in the fonn of parameters such as databank names, table names or column names.

Key words and parameters are delimited by spaces.

When RQL expects a command, a promting symbol is displayed on the tenninal. The promting symbol can be changed but has the default value R>. In the RQL command examples in this manual, the symbol used is R>.

A command may stretch over several lines. For each new line you are prompted with the continuation prompter+>. Each command may be terminated by a ; or an empty line.

**Example:** 

```
R> DESCRIBE TABLE table-name; 
or 
R> DESCRIBE TABLE table-name 
+>
```
**Between key words, parameters and break characters an arbitrary number of spaces are allowed.** 

**The key word may be shortend down as long as it is nonambiguous.** 

The question mark(?), could be used instead of a keyword. A list of possible keywords is then dispayed.

Example:

R> DESCRIBE ?;

would produce the following list:

DOMAIN Describe domain TABLE Describe table COLUMN Describe column METHOD Describe method TEMPTABLE Describe tempt able

Some of the settings made by the RQL-command SET are also valid in other transactions. These are:

SET PRinter SET PRFile SET PRHead SET PRRow SET PRCol SET SCWidth SET SCRoll SET Missingval

These commands may also be given in the initfile (geotab.ini).

# **7.1. RQL COMMANDS**

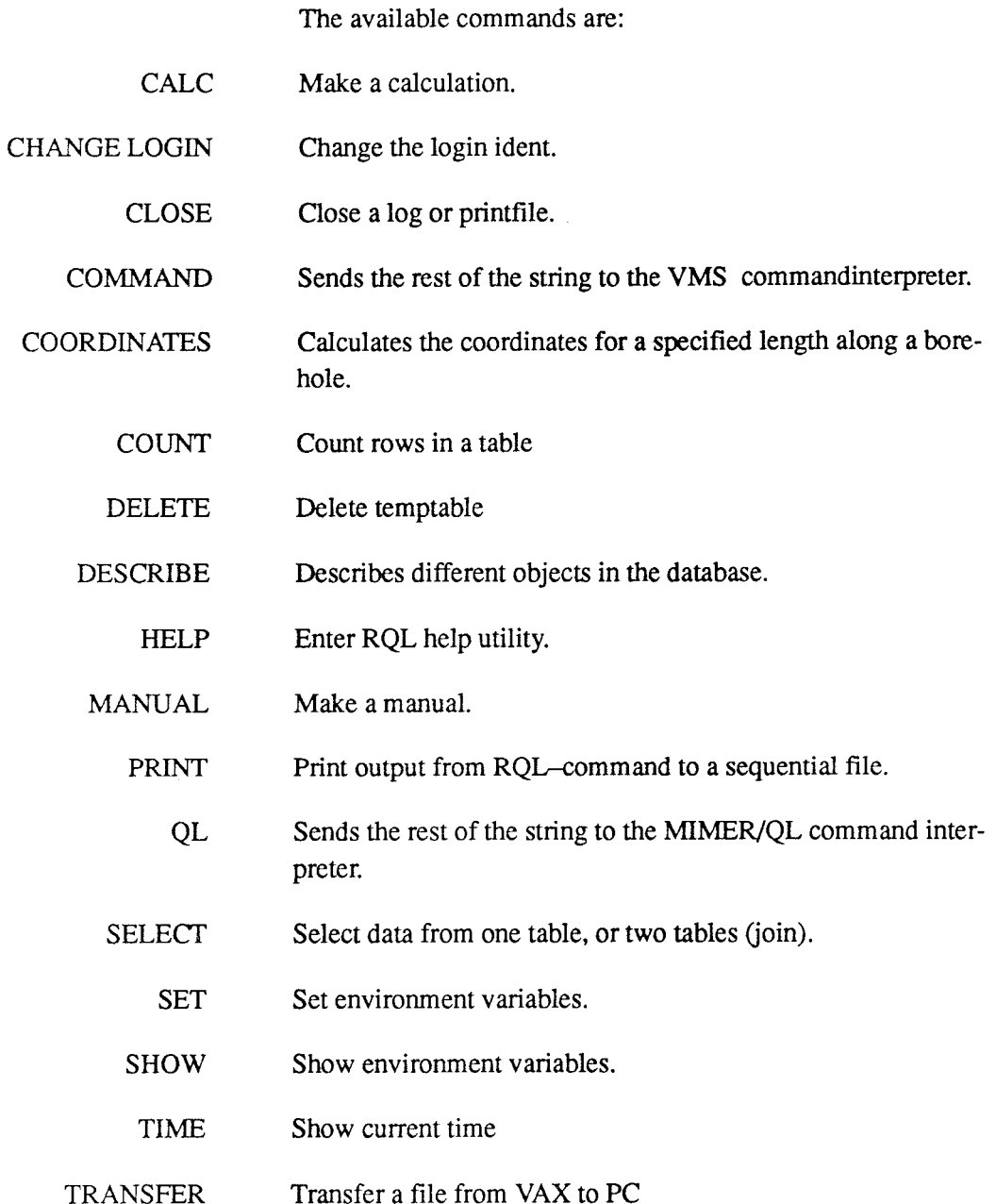

## CALC Command

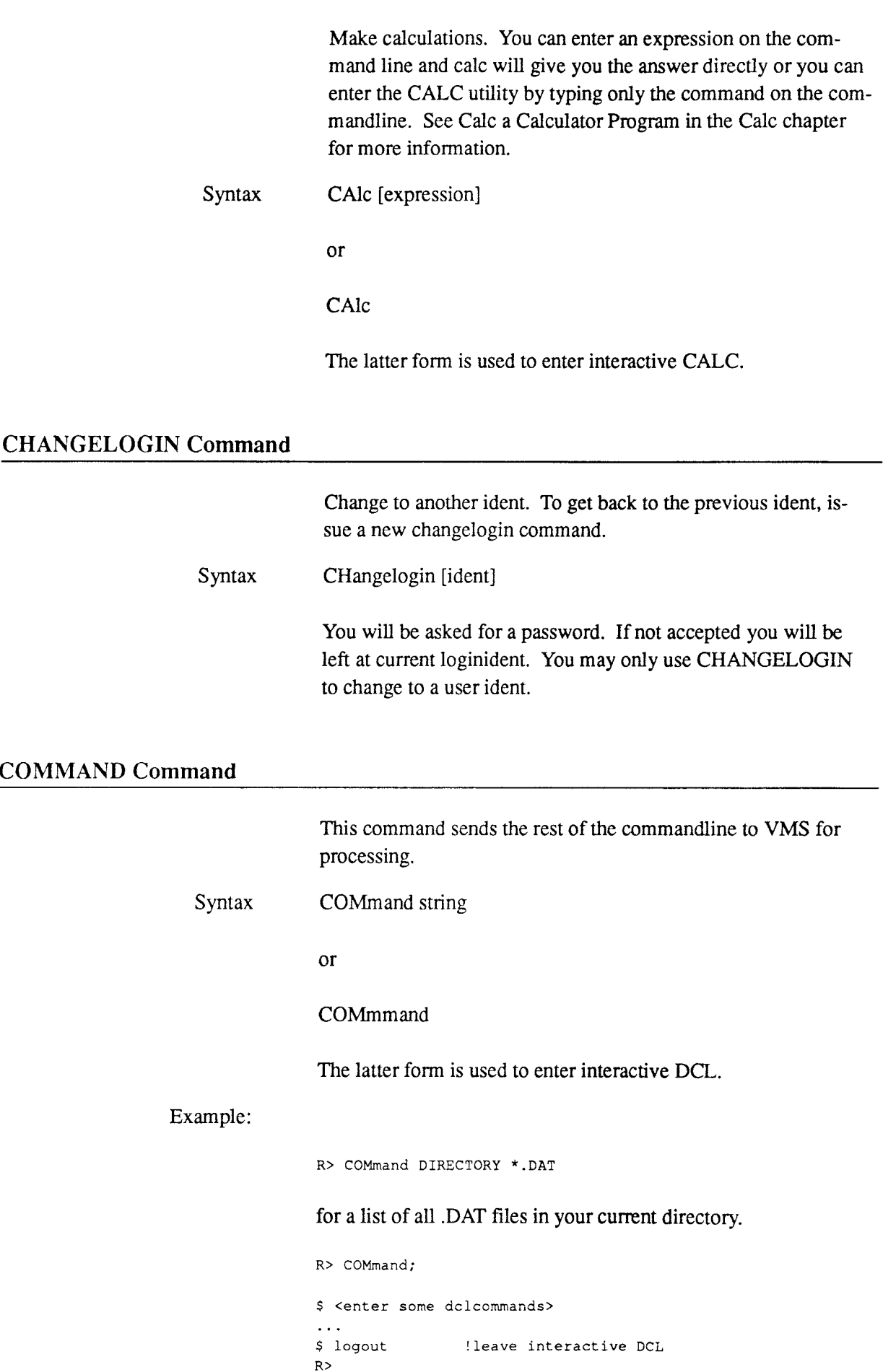

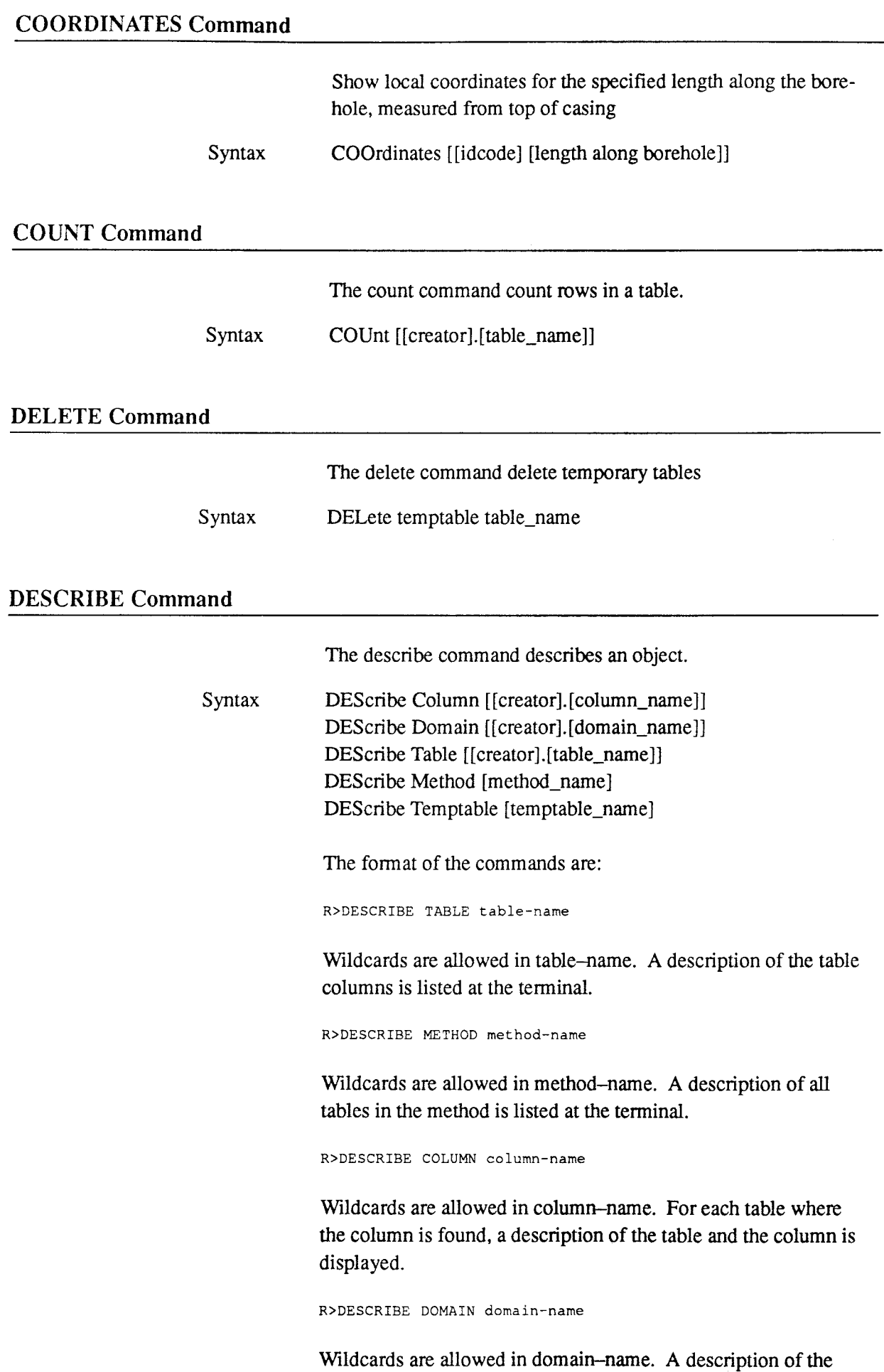

domains is listed at the terminal. Information about domain

length, type and columns connected to the domain are displayed on the terminal.

R>DESCRIBE TEMPTABLE

Wildcards are allowed in temptablename. A description of all available temptable created by your VMS login ident is listed at terminal.

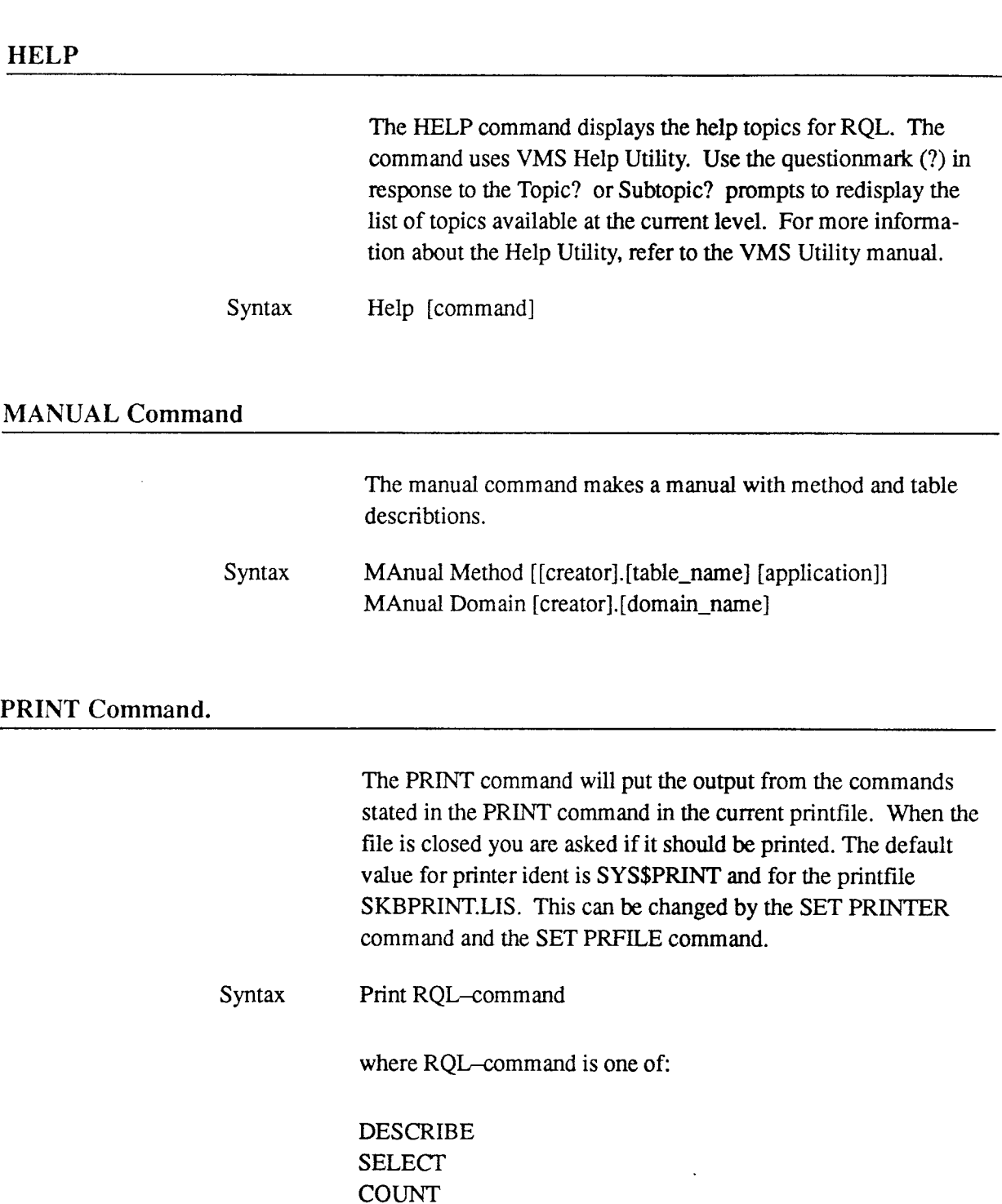

#### **QL Command**

The QL-command will send the rest of the line to MIMER/QL for processing. A PRINT command in front of a QL command will have no effect. To get a printout from QL-commands, use the syntax stated in the QL manual.

Syntax QL string

#### **SELECT Command**

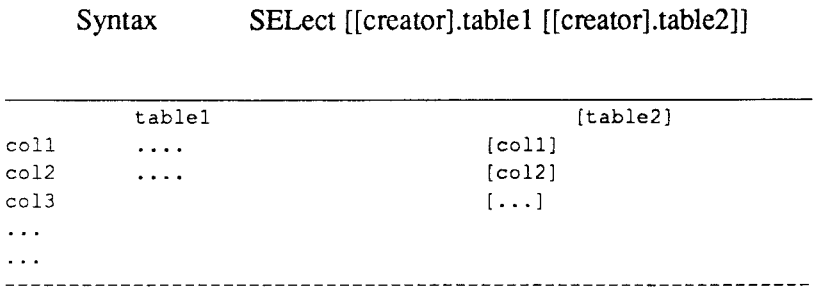

select column: ........ .

All columns in the table(s) are listed on the terminal and you can select the columns you want to see, by typing the corresponding number, a range (e.g.  $1-5$ ), a list (e.g. 6,8,11) or a  $*$  if you want all columns. It is also possible to use the colonsyntax (e.g.  $:2 - 0.3$ ; 11).

#### Calculation In Search Process

If you want do add a calculated column, enter  $a + as$  column namn, and give column heading and calculation expression. You can include other column values in the expression by entering the column name or number (:number). It is only possible to make calculations on values from the current row. For valid expressions, see CALC.

Calculated columns can also be used if you want to change name on a column, in that case, enter the real columnname as expression.

## Condition Clause In Select Command

When you are ready, enter an empty line as column-number. You will then be prompted for optional conditions. If you are joining two tables, you must enter at least one connection between the tables, normally between fields belonging to the same domain. Enter columnreferences as columnname or columnnumber preceded by a colon (:).

Available operators are:

- = equal
- $\leftrightarrow$ not equal
- > greater than
- $>=$ greater than or equal
- $\prec$ less than
- $\leq$ less than or equal
- between .. and .. range
- not between .. and .. range

Example:

between 20 and 30

which can be applied to both numerical and character columns and

- **LIKE**  string matching pattern
- NOT **LIKE**  string not matching pattern
	- co contain
	- **BW**  begin with
	- **NB**  not begin with

logical and

**NC**  not contain

The following operators are equal:

 $CO = LIKE * string*$  $BW = LIKE$  string\* NB = NOT LIKE string\* NC = NOT LIKE \*string\*

which are valid only for character columns only, and the logical operators

AND

OR logical or

Finish with an empty line.

Then select the output destination, the terminal, a temporary table or a file. The program can produce outputs

in several different fileformats. You will get a list of choises when you select formatted output.

#### **Select From One Table**

Example:

```
tablel 
        1* coll 4. col4 7. col7 
        2* col2 5. colS 
        3. col3 6. col6 
        coll col2 col6 col7 
where :1 = ABC and :2 > 5
```
Select all rows where column1 equals the string 'ABC' and column is greater than 5. Show column 1,2,6 and 7.

#### Select **From Two Tables**

Example join:

```
table1 table2
1* coll 4. col4 7. col7 8* col8 11. col11
2* col2 5. col5 9. col9
3. col3 6. col6 10. collO 
 __________________
                   ---------------------------------
coll col2 col8 colll 
where :8 = 1 and :2 > 5
```
Select all rows from table 1 where column2  $>$  5 and for each row found, find all rows in table2 where column8 (the first column of table2) equals the current value of column1. Show column 1, 2, 8 and 11.

#### Outer **Join**

Outer join can be chosen when typing  $\sim$  (tilde) as the first character on the condition line. Your keyboard may have a ü keytop instead of  $\sim$ .

The outer join is used to indicate that the table which may be missing entries shall be treated as though it had an additional (empty) row which will be joined to any row of the other table which would be otherwise discarded.

An outer join will return those rows that have no matching in the join case.

Example outer join:

tablel table2  $1*$  col1 4. col4 7. col7  $8*$  col8 11. col11 2\* col2 5. colS 9. col9<br>10. col10 3. col3 6. col6 10. collO coll col2 colB colll

where  $\sim: 8 = : 1$ 

Select all rows from table 1 and for each row, find all not existing rows in table2. Show column 1, 2, 8 and 11.

#### **Interpolation**

If you want to join two tables with nonmatching keyvalues, e. g. the first table has values for 10,20,30 etc. and second has values for 5, 15,25 etc. , it is not possible to use standard join.

To be able to join such tables, the values in one of them have to be interpolated. This function is available by substituting the equality sign  $\equiv$  by the interpolation sign  $\neq$  in the where clause.

The values in the second table in a join are interpolated to match the values in the first table. The interpolation column must belong to the primary key.

Example:

where  $\text{coll}$  #  $\text{col8}$  and  $\text{coll}$  = 'KKM02'

#### Missing **Values**

If you want to select (or exclude) rows, where a column has no value, use the identifier :NULL.

Example:

where coll <> :NULL

excludes all rows where coll has a missing value

#### SET Command

Set environment varibles.

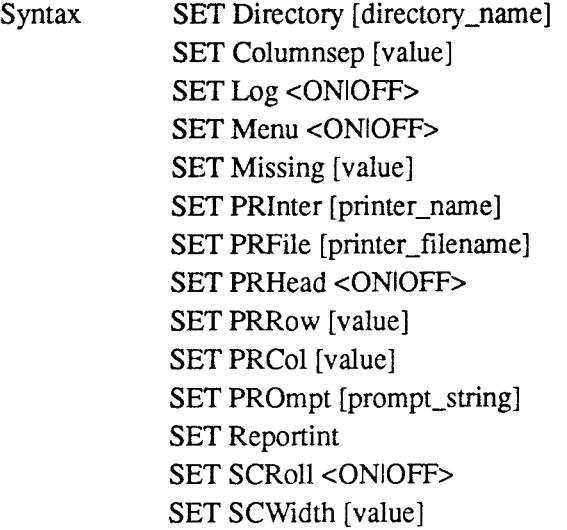

R> SET Directory [directoryname)

Sets the current directory to another directory. The output from geotab will be stored on this new directory. At logout from geotab you will return to old current directory.

R> SET Columnsep [value)

The set column separation command sets the column separation sign to another sign than default.

R> SET Missing [value]

Set missing value sets missing values to other than default.

R> SET LOG <ONIOFF>

Starts/stops the session logging. The output from the RQL-session will be stored in a logfile. You are prompted for the name of the file. The output is not always identical with the output to the screen, but the contents should be the same.

```
R> SET MENU <ONIOFF>
```
Begin or end menu mode. In menu mode, all possible command are shown in a menu. You select a command by typing the corresponing number. If a command consists of more than one keyword (e.g. SET), a new menu with possible subcommand appears after selection of such commands.

R> SET PRINTER printername

Enables you to change the name of the printing device. Default is SYS\$PRINT. Consult your system manager to get the name of the printer at your site. This setting is valid in all transactions using printout.

R> SET PRFILE printfilename

Enables you to change the name of the printfile. Default is SKBPRINT.LIS. This setting is valid in all transactions using printfiles.

R> SET PRHEAD <ONIOFF>

Enable or disable printing of columnheading on top of each page in the printerfile. (Output from SELECT).

R> SET PRROW [value]

Set number of rows/page in the printerfile. Value  $= 0$  indicates that there will not be any paging.

R> SET PRRCOL [value]

Set number of characters/line in the printerfile.

R> SET PROMPT promptstring

Enables you to change the default prompt in RQL

R> SET SCROLL <ONIOFF>

The scroll flag controlls the output from several RQL commands. With scroll on, output will not stop at each screenpage. Default is scroll off.

R> SET SCWIDTH [value]

The screenwidth for output from SELECT is set to [value]. The width can be set between 20 and 200 characters / line.

R> SET Reportint [value]

Sets the interval for reports from select and load on number of rows found or loaded.

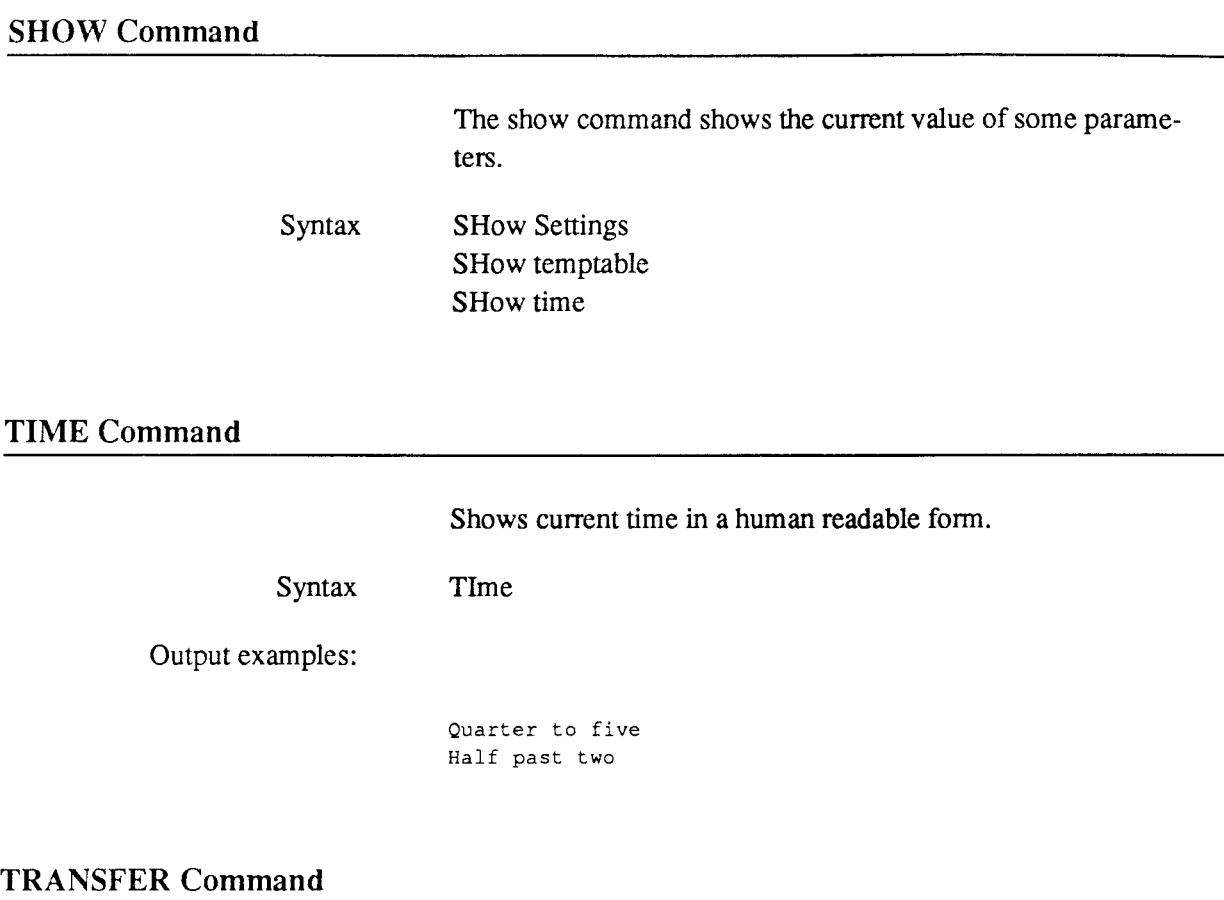

The command can be used to send files from the VAX to your local computer (PC). You must run a program capable of the Kermit filetransfer protocol. If you are using VTKermit on a IBM-PC or compatible, you only need to enter the Transfer command and the file will be transferred. On other impementations of Kermit you must exit back to command level on your local Kermit and issue a Receive command, after entering the Transfer command.

Syntax TRansfer [filename]

# **7 .2. INITFILE**

When you first log on GEOTAB, the program looks for a file named GEOTAB.INI in your current default directory and your login directory. This file may contain valid RQL commands. The file is read and the commands executed after a successful login, but befor the first menu appears on the screen. The main purpose of the initfile is to allow setting of environment variables such as printername, lines/pages etc.

Ex. Rql commands in the initfile:

```
Set printer txaO; 
Set prcol 128; 
Set prfile MYFILE.OWN;
```
This will direct output to MYF1LE.OWN instead of the default SKBPRINT.LIS, allow 128 characters per line and use TXA0 as default printer.

# **7.3. Batch Directives**

It's possible to run Geotab as batch process. The commands in batch mode differs somewhat from interactive mode. Here is an **example commandfile (RQLTEST.COM):** 

```
$ geotab <username> <password>
                                             - DCL command 
rql; 
                                             - choose rql from main menu 
select bhcoord; 
                                             - select table bhcoord 
idcode 
                                             - select columns 
xcoord 
ycoord 
zcoord 
                                             - finish selection with empty line 
idcode = kkm02;- selection criteria 
f 
                                             - output destination 
SYMPHONY 
                                             - Symphony conversion 
kkmsymph 
                                             - filename for converted output 
                                             - one empty line 
!; 
                                             - leave rql 
\mathbf{1} ;
                                             - leave geotab 
\overline{\mathbf{s}}
```
All menuselections must be entered explicitly. Ex. rql; or SYMPHONY. All other commands should be given exactly as in interactive mode.

Submit to batch queue with the command:

SUBMIT RQLTEST.COM

For more details on starting a batch process, see VMS SUBMIT command.

# **8. CALC - A Calculator Program**

Cale is a program for mathematical calculations for which you might use a hand held calculator. calc supplies most of the operations common to programming languages and variables with properties much like those in Visicalc.

The arithmetical operators calc offers are

- + addition
- subtraction and change-sign
- \* multiplication
- I division
- $\%$ modulo division
- *I\*  exponentiation

Arithmetical expressions can be arbitrarily complex and are generally evaluated left to right. That is,

 $a+b-c$ 

is the same as

 $(a + b) - c$ .

Exponentiation is evaluated before multiplication and division which are evaluated before addition and subtraction. For example, the expression

$$
a+b-c*d/e \wedge 2
$$

is parsed as

$$
(a + b) - ((c * d) / (e \land 2))
$$

This default order of operations can be overridden by using parentheses.

Cale supplies some transcendental functions: sqrt, log, exp, and abs, and the following trigonometric functions: sin, asin, cos, acos, tan, and atan, for which degrees are measured in radians.

# **8.1.** Using CALC

To use calc, begin by typing calc at the RQL command level, and calc will prompt you with

CALC:

Type in each of your expressions followed by RETURN and calc will respond with how it parsed your expression followed by the result. In all following examples, what you would type in is preceded by the calc prompt

CALC:

and what calc responds with is immediately after. A simple calculation is:

CALC: sqrt  $(12^2 + 5^2)$  $sqrt((12 \land 2) + (5 \land 2))) = 13$ 

Expressions can be stored by assigning variables to them. For example you could type:

CALC: pi = 22/7  $(22 / 7)$  = 3.14286<br>CALC: n<sup>4</sup> CALC: pi pi  $= 3.14286$ 

Variables can be used in expressions.

CALC: area =  $pi * r^2$  $(pi * (r * 2))$  = UNDEFINED CALC: area  $area = UNDERINED$ 

area is undefined because r has not been set. Once r is set, area will have a value because area is set to an equation rather than a particular value. This can be observed by printing all the variables so far introduced with  $\sim$ V (CTRL-v), which may have to be typed twice as  $\sim$ V is used to quote characters.

```
CALC: AV 
pi =<br>area =
              3.14286 = (22 / 7)UNDEFINED = (pi * (r * 2))\equivarea 
       = UNDEFINED =r
```
The variable table is formatted so that each variable's name is on the left, followed by its current value, followed by its current definition. If r is set to 5, the value of area is now defined.

```
CALC: r = 55 = 5CALC: AV 
pi = 3.14286 = (22 / 7)area = 78.5714 = (pi * (r * 2))r = 5 = 5
```
The effect of changing r on area can be easily observed because of the way area is defined.

```
CALC: r = 22 = 2
CALC: area 
area = 12.5714
```
#### **8.2. Setting Constant Values**

Of course, there are times when you want to set a variable to a value and not have it depend on the values of variables at a later time. To do this, you precede an expression with the number operator#. For example,

```
CALC: area2 = 1 area
12.5716 = 12.5716CALC: ^V
pi 3.14286 (22 I 7) 
area = 12.5716 = (pi * (r ^ 2))<br>r = 2 = 2
area = 12.5716 = 12.5716
```
area2 does not depend on the variable to which it was set because the number operator only lets numbers through it rather than expressions. If area2 was set without the operator, it would be subject to any changes in area or to any changes in variables on which area depends.

```
CALC: area = areaarea = 12.5716CALC: AV 
pi 3.14286 = (22 I 7) 
area = 12.5716 = (pi * (r ^ 2))
r = 2 = 2area = 12.5716 = area
```
# **8.3. Testing Conditions**

Variables can be set based on a tested condition. For example, you may want a variable max to always be the maximum of a and b.

```
CALC: max = if a > b then a else b(if (a > b) then a else b) = UNDERINED
```
max is undefined because a and b have not been set.

CALC:  $a = 21$  $21 = 21$ CALC:  $b = 3^3$  $(3 \land 3) = 27$ CALC: max  $max = 27$ CALC:  $a = 50$  $50 = 50$ CALC: max  $max = 50$ 

The if-then-else expression allows variables to be set based on conditions. This condition can be made up with relational and

logical operators. The relational operators available with calc are:

test equality  $=$  $=$  $!=$ test inequality greater than or equal  $>=$ less than or equal  $\leq$ greater than >  $\prec$ less than while the logical operators are: & and  $\overline{1}$ or Ţ not A more complicated expression involving these is: if  $a > b$  &  $b > c$  then  $b$ 

> The else part of the conditional is optional, and if not present and the condition is false, the conditional is undefined.

# **8.4. Undefined Variables**

Variables are undefined if they have not been set, if they depend on variables that are undefined, or if they are set to an expression involving an illegal operation.

```
CALC: 1/0 
(1 / 0) = UNDEFINED
```
You can be confident that no operations will result in calc blowing up. Thus you could write the equation for the roots of a quadratic formula with the following definitions and always get reasonable answers.

```
x = 0a = b = 1c = -1radical = sqrt (b^2 - 4*ax)
equation = a*x^2 + b*x + cderivative = 2*ax + brootl = (-b + radical) / (2 * a)root2 = (-b - radical) / (2 * a)
```
# **8.5. Control Characters**

Non-mathematical operations are accomplished with control characters. To type a control character, say CfRL-p, while you hold down the key labeled CfRL you type a p. This will appear as AP. Some control characters have very special meanings, such as "stop the program" so you must be careful with them. In general, you can avoid any problems with control characters by typing a  $\text{AV}$  (CTRL-v) before them. This character removes any special meaning associated with the character immediately following it. So to type  $\Delta P$  you could be extra safe and type AVAP. To type a CfRL-v, you may have to type it twice. Unfortunately, these conventions are not universal.

The following control operations are available with calc.

- Ap change the printing option
- "Gf read the input from file f and return to current state
- $\lambda V$  print the variable table
- AWf write the variable table to file f

If you forget any of these commands, you can type a ? to get calc to remind you.

# **8.6. Operations**

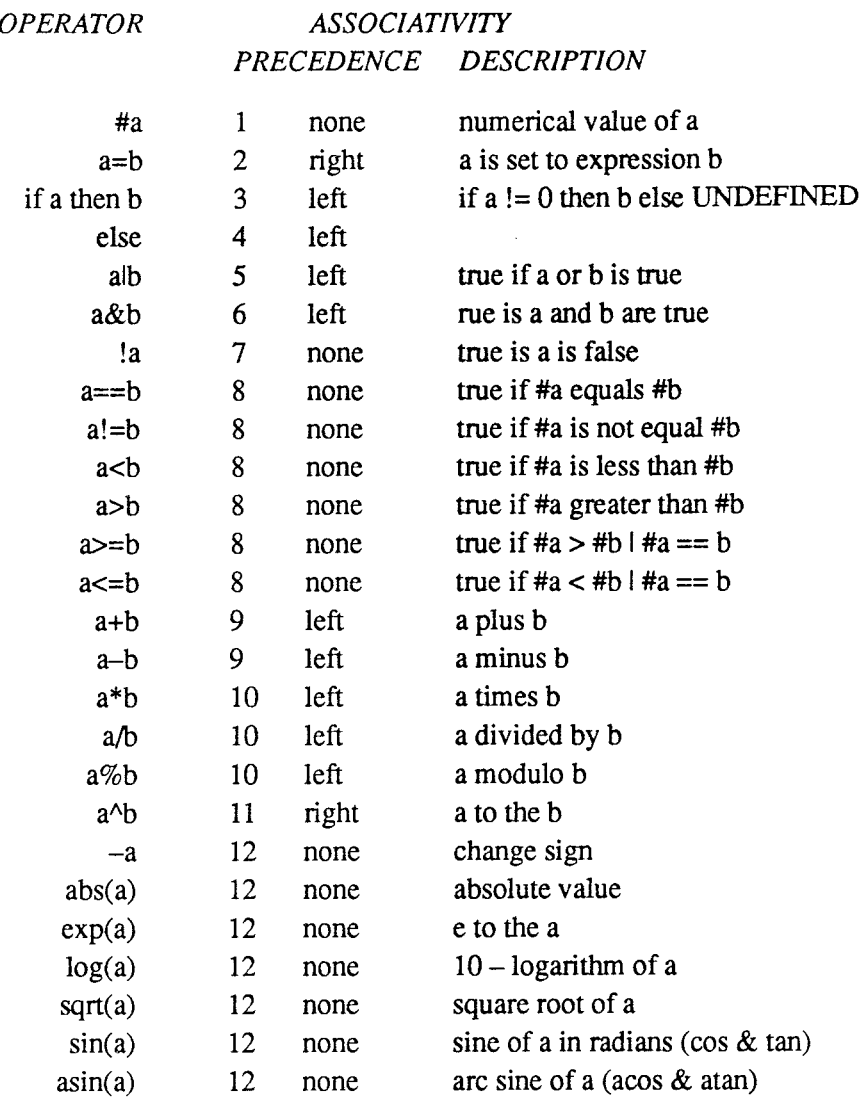

# **9. QL - MIMER Query Language**

Included in the Geodatabase system are also MIMER standard query language QL. This language enables you search freely trough the all tables in the database.

This information has been extracted from the MIMER/QL Users Manual from Mimer Information Systems.

MIMER/QL is used in combination with the database handler MIMER/DB to define and build up databases as well as to search for and manipulate data. QL is an abbreviation for query language. The concept query language refers to the possibility, with the help of the language, of asking spontaneous, ad-hoe questions, and getting an answer about the contents of a database. However, MIMER/QL can be used for more advanced tasks than this, for example, for creating systems based entirely on so called menus, or for doing calculations.

The following form will be presented if you choose QL a query language in the main menu.

```
MIMER QUERY LANGUAGE 
Type EXIT; to return to menu
```
QL>

# **9.1. QL Commands**

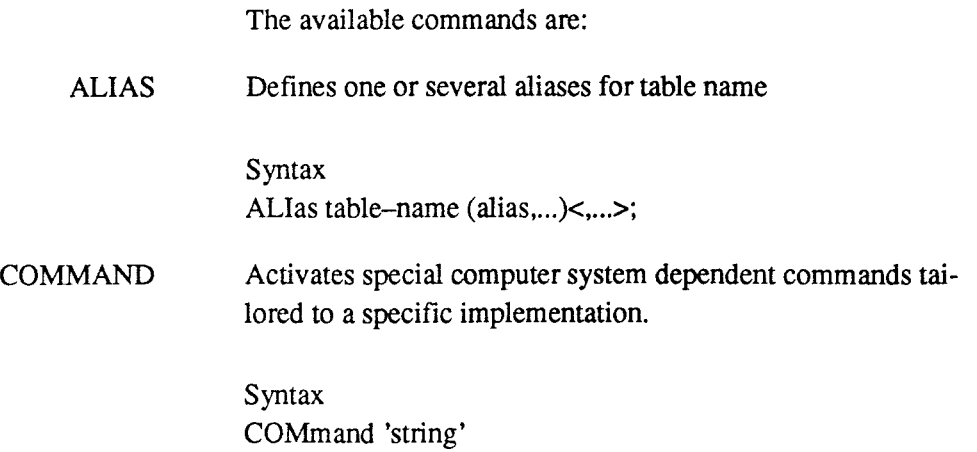

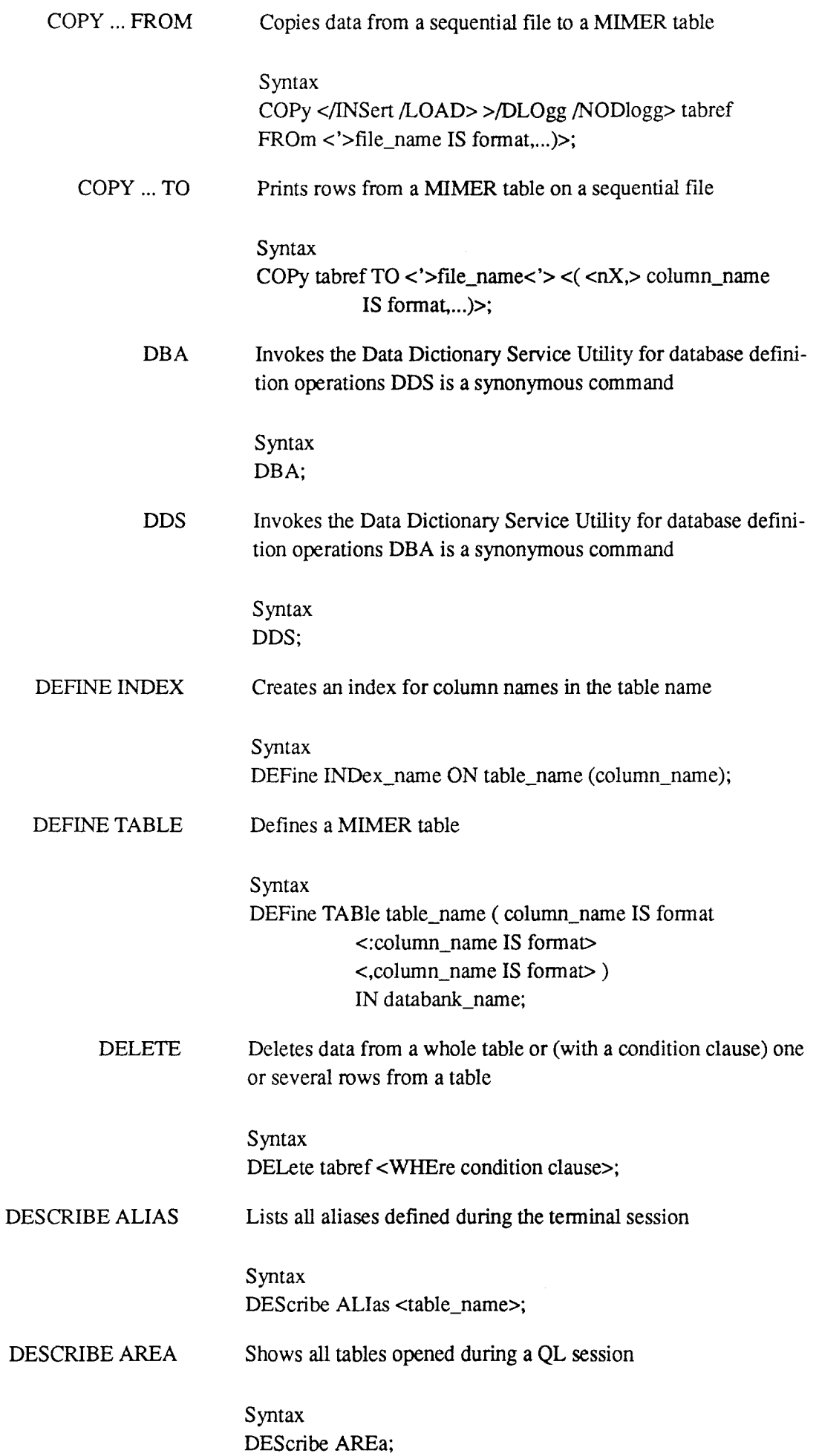

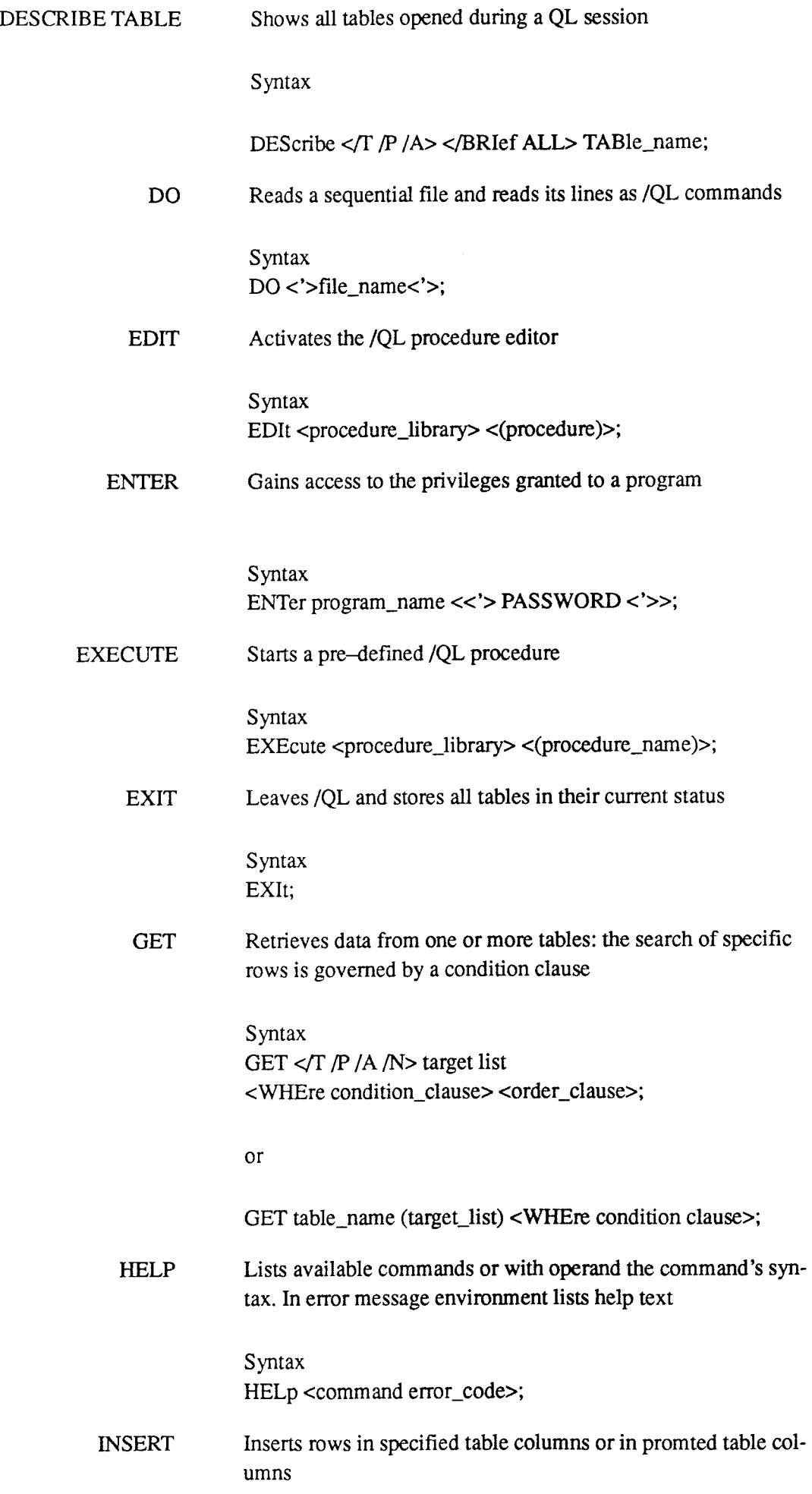

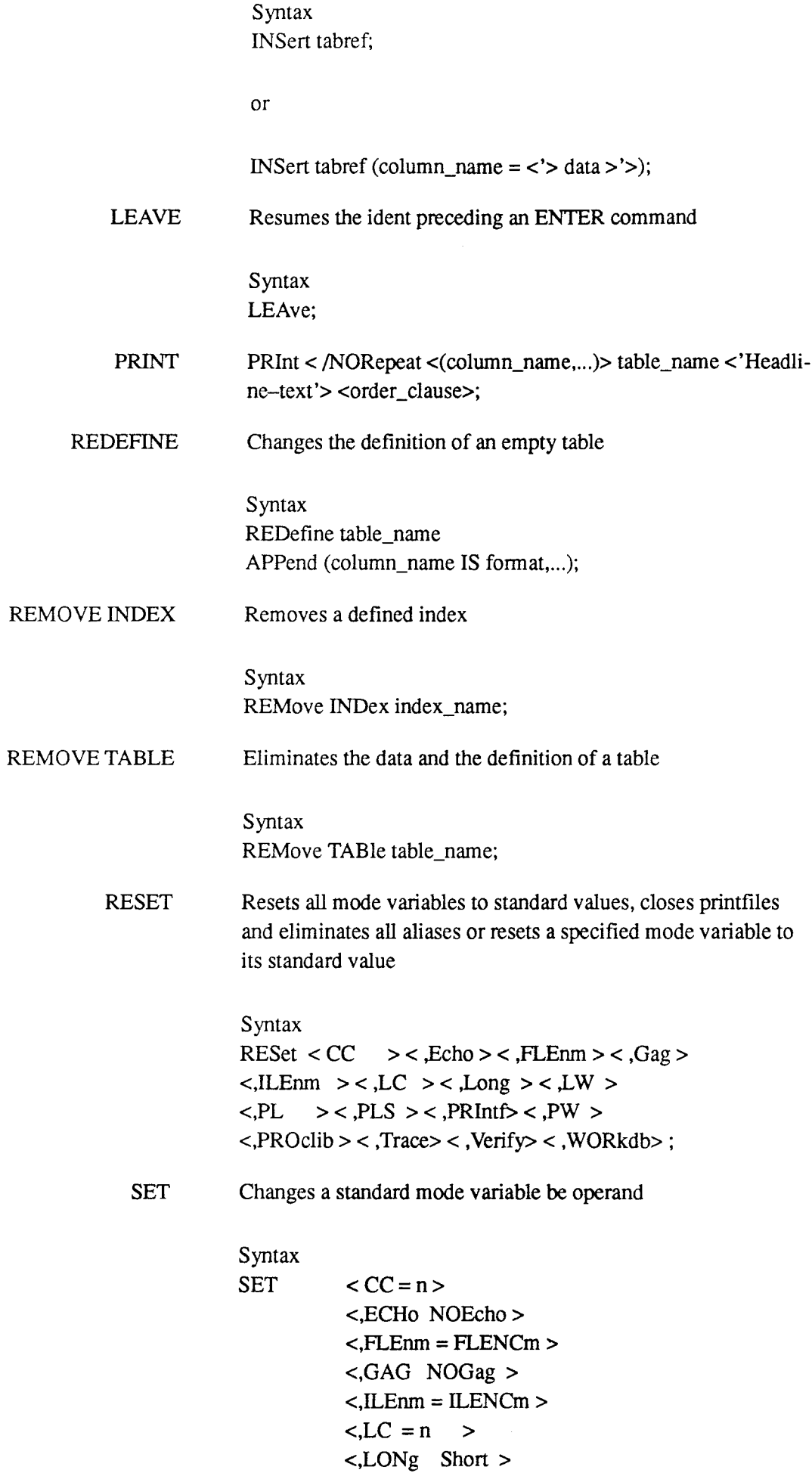

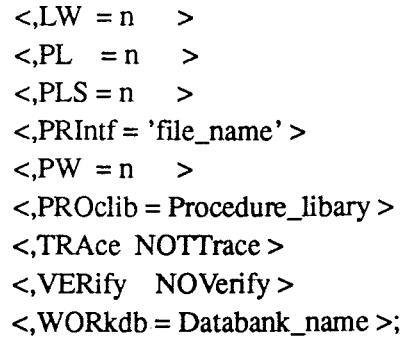

SHOW Shows at the terminal - depending on operands - current session's aliases, data buffers, databanks, tables, settings present time, version and logged-on users

- Syntax SH0w ALias <table\_name> **BUFfers INCluded SETtings** TIME USEr VERsion;
- UPDATE Replaces data in specified non-primary columns where the rows are defined by a condition

Syntax

UPDate tabref (column\_name = data, ... ) <WHEre condion\_clause>;

# **Appendices**

# **A. File Tran sf er**

When you chose Filetransfer in the main menu the following fonn will be presented for you.

```
Type EXIT to return to menu 
VMS Kermit-32 version X.X.XXX 
Default terminal for transfer is : XXXX:
Kermit-32>
```
The problems to transfer files between computers can be solved in many ways. One way is cheap and relatively easy. Connect the two computers through their terminal ports (TfY), tricking one computer (or both) into believing that the other is a terminal. Once two computers are connected in this way, cooperating programs can be run on each to achieve the desired communication by means of a communication protocol.

A protocol is necessary to prevent corruption of data and to synchronize communication, cooperating computers can send control infonnation to one another at the same time that they are transferring data. This intermingling of control infonnation with data, and the resulting actions, constitute a protocol.

KERMIT is such a protocol. It is specifically designed for transfer of sequential files over ordinary serial telecommunication lines. KERMIT is not necessarily better than many other terminal-oriented file transfer protocols but it is free, it is well documented, and it has been implemented compatibly on a variety of microcomputers and mainframes.

> KERMIT transfers data by encapsulating it in packets of control information. This information includes a synchronization marker, a packet number to allow detection of lost packets, a length indicator, and a checksum to allow verification of the data. Lost or corrupt packets are detected, and retransmission is requested. Duplicated packets are discarded. In addition, various special control packets allow cooperating KERMITs to connect and disconnect from each other and to exchange various kinds of information.

Available commands in Kermit-32 for filetransfer are:

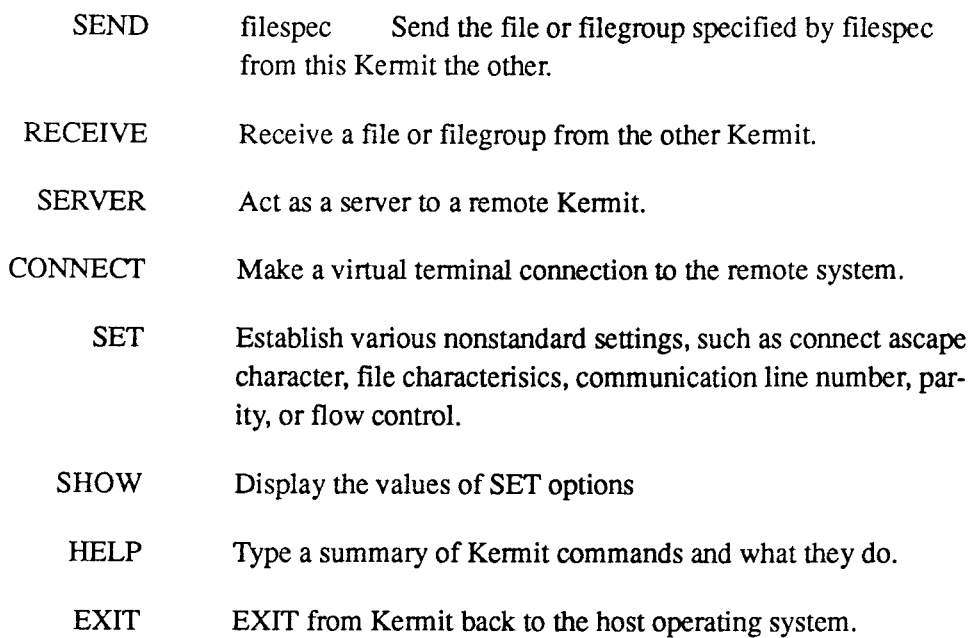

 $\mathcal{L}$ 

# **B. RQL Examples**

# **B.1. RQL COMMANDS**

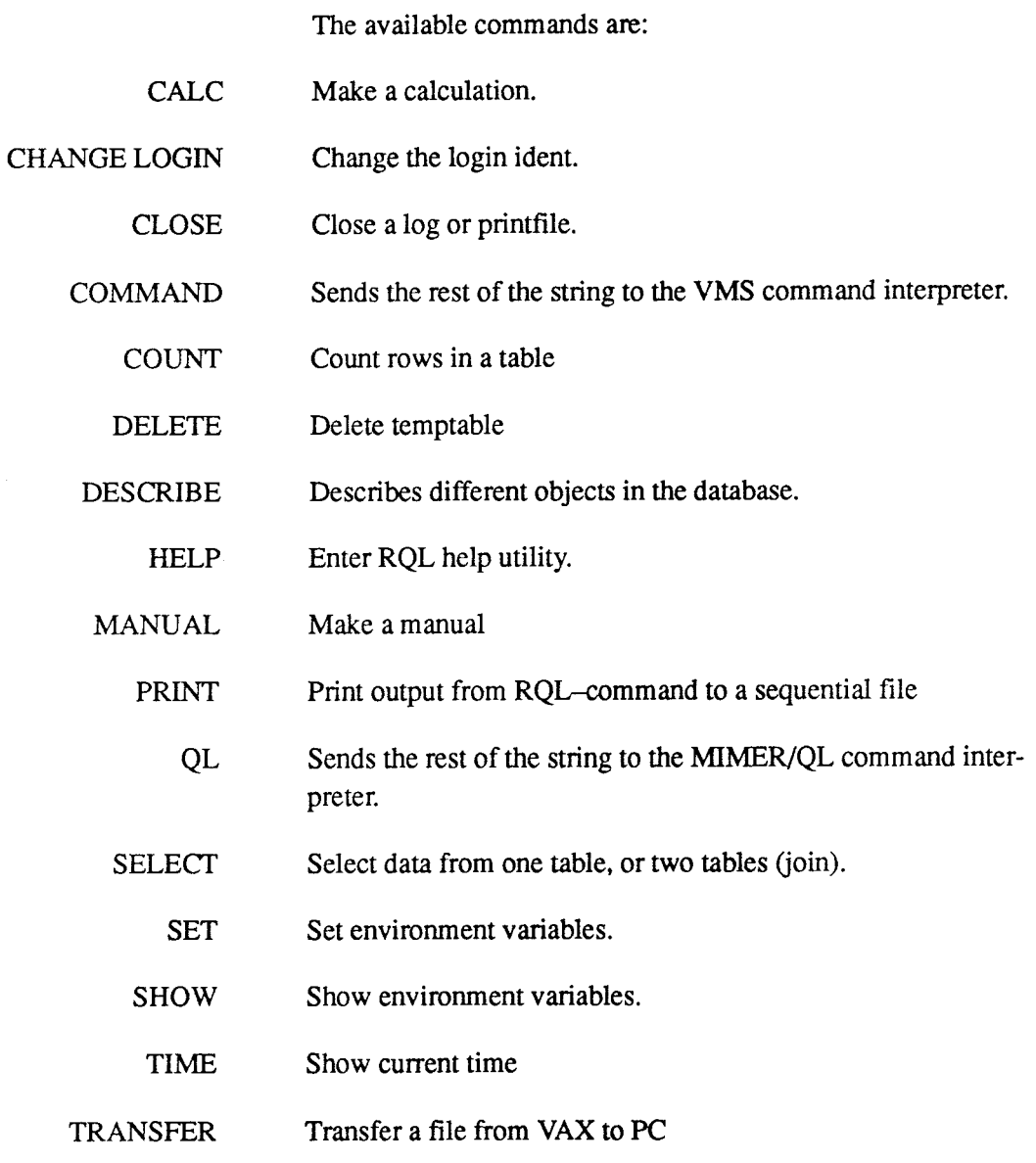

# **SELECT Command**

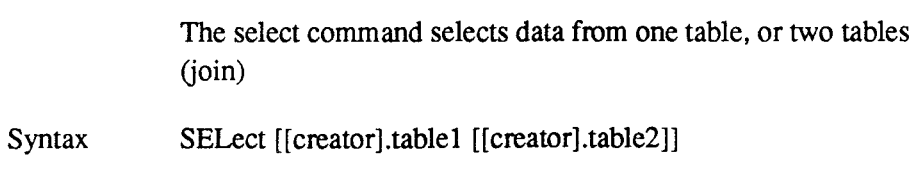

# **Example - Select Table**

R> SELECT AREA;

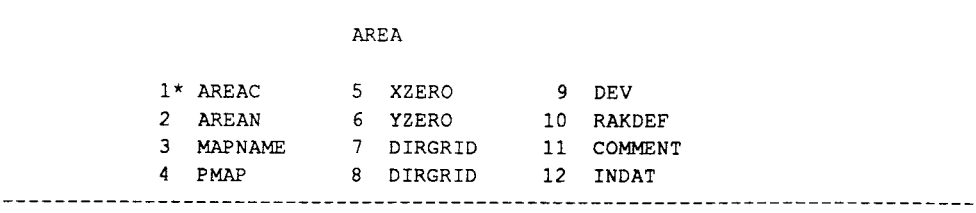

select column ..

**Enter a \* to select all columns in the table.** 

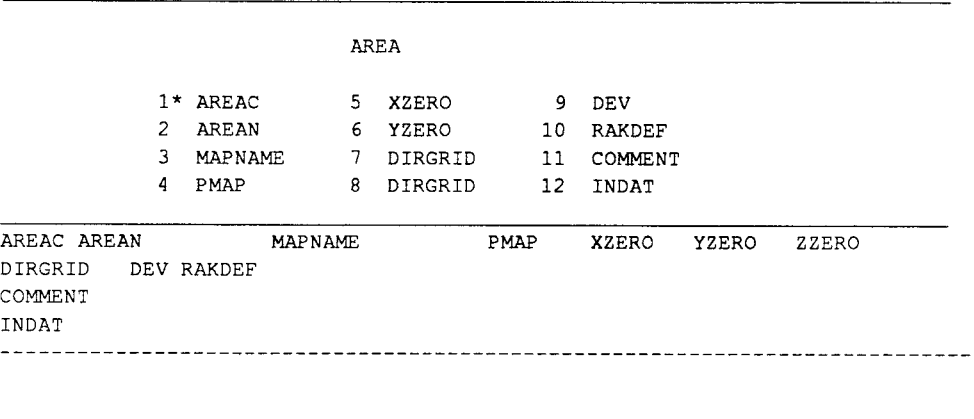

select column ..

 $\hat{\boldsymbol{\beta}}$ 

**Enter <CR> to finish the selection of columns.** 

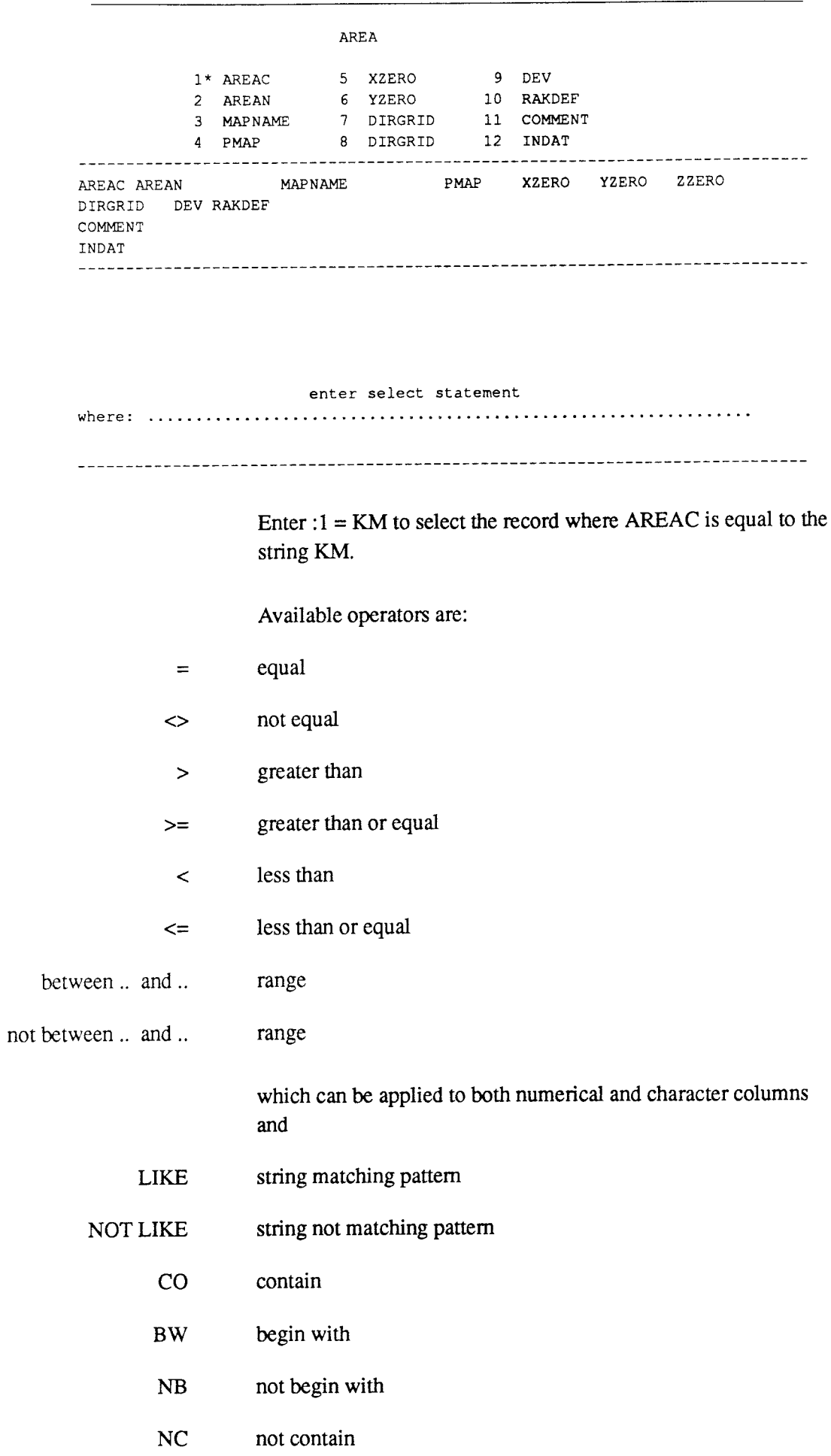

The following operators are equal:

 $CO = LIKE * string*$  $BW = LIKE$  string\* NB = NOT LIKE string\* NC = NOT LIKE \*string\*

which are valid only for character columns only, and the logical operators

- AND logical and
	- OR logical or

Finish with an empty line and the selected records will be displayed. You can direct the output to the screen or to a temporary table.

AREA l\* AREAC 5 XZERO 9 DEV 2 AREAN 6 YZERO 10 RAKDEF 3 MAPNAME 11 COMMENT 7 DIRGRID 4 PMAP 8 DIRGRID 12 INDAT AREAC AREAN MAPNAME PMAP XZERO YZERO ZZERO DIRGRID DEV RAKDEF COMMENT INDAT :1 = KM enter select statement where: <CR> finish the where condition string Next select the outputmedia. output to? (Screen, Temptable, Both, Formatted file).

<CR>, Sor swill display the result on the terminal.

```
AREAC AREAN 
MAPNAME PMAP XZERO YZERO ZZERO 
DIRGRID 
DEV RAKDEF 
COMMENT 
INDAT 
25M 9E 7345320 1811340 
KM KAMLUNGE 
 -6.50 1.7 F
861021 
\overline{\phantom{m}} .
1 row found 
ok? y 
R>
```
Exercise: Select table area with less than all columns and with data from **all areas, create also a temptable.** 

## **Example** - **Join Between Two Tables**

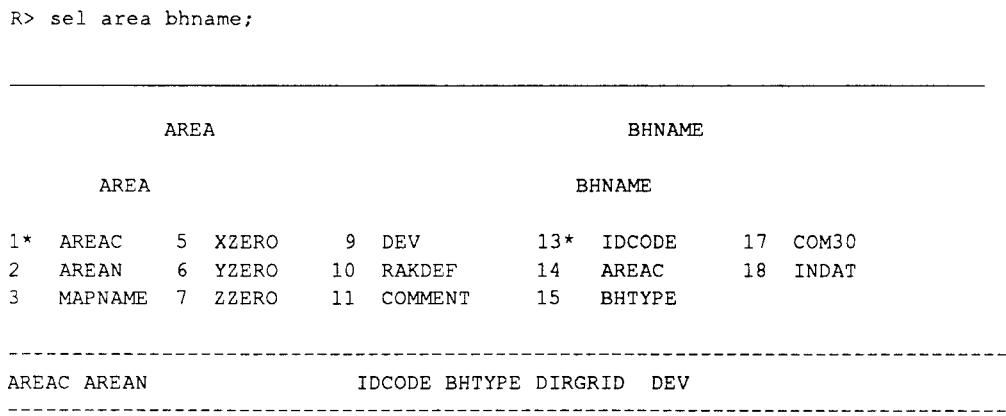

select column ..

**Enter column number to select column, all columns can be selected with.** 

Enter <CR> to finish selection of columns

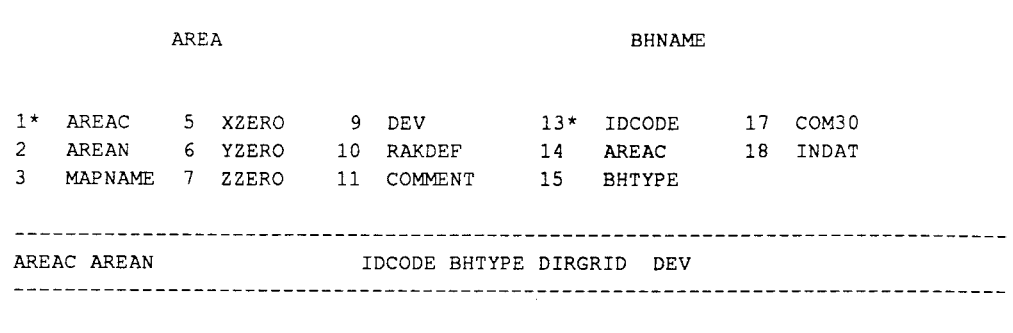

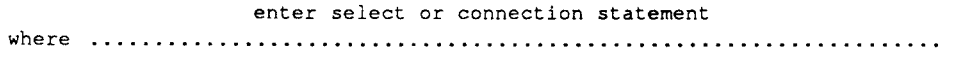

**Enter :**  $1 = 14$  **and :**  $1 = KM$  **or :**  $1 = GI$ ; **to connect areac in area and bhname and select area KM or GI** 

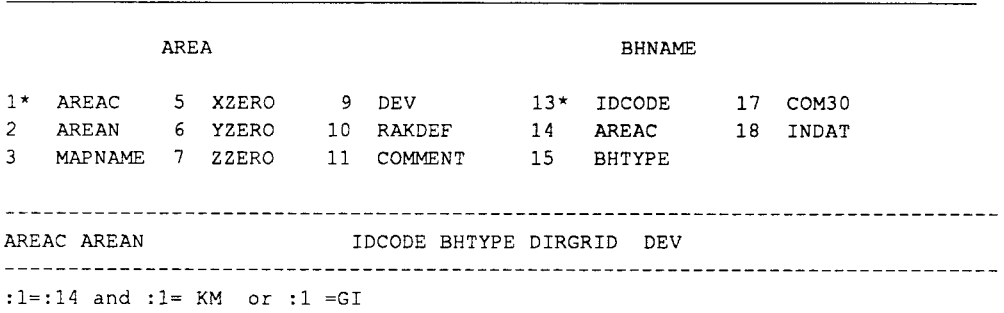

enter select or connection statement

where ................................. • ... • • • • • • • • • • • • • • • • • · • • • • · · · · · · · ·

**<CR> finish the where condition string** 

**Next select the outputmedia.** 

output to? (Screen, Temptable, Both, Formatted file).

**<CR>, Sor swill display the result on the terminal.** 

 $\bar{z}$ 

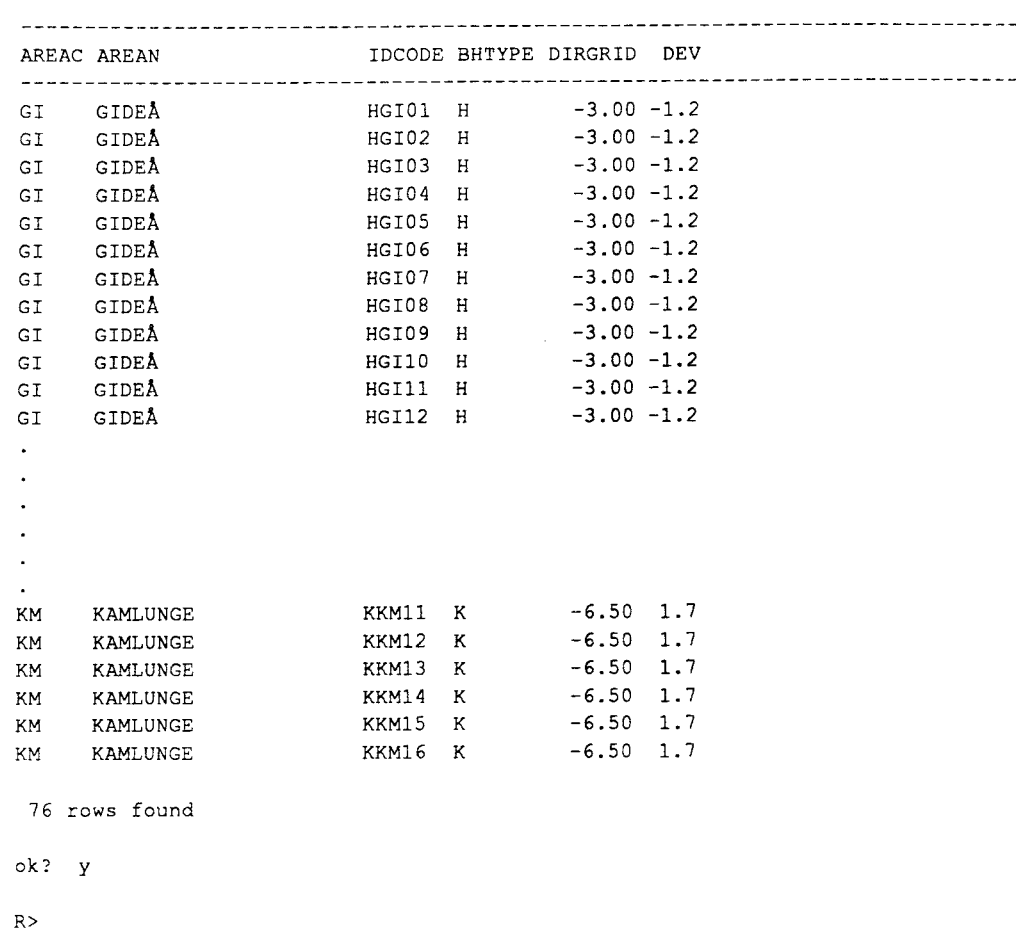

# **Example - Join Using More Than Two Tables**

R> sel area bhname;

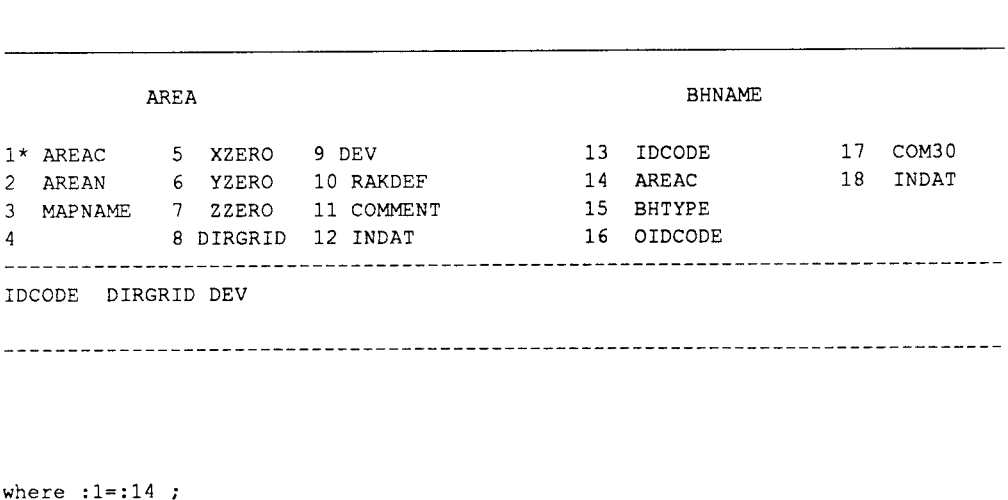

**output media both temptable and tenninal.** 

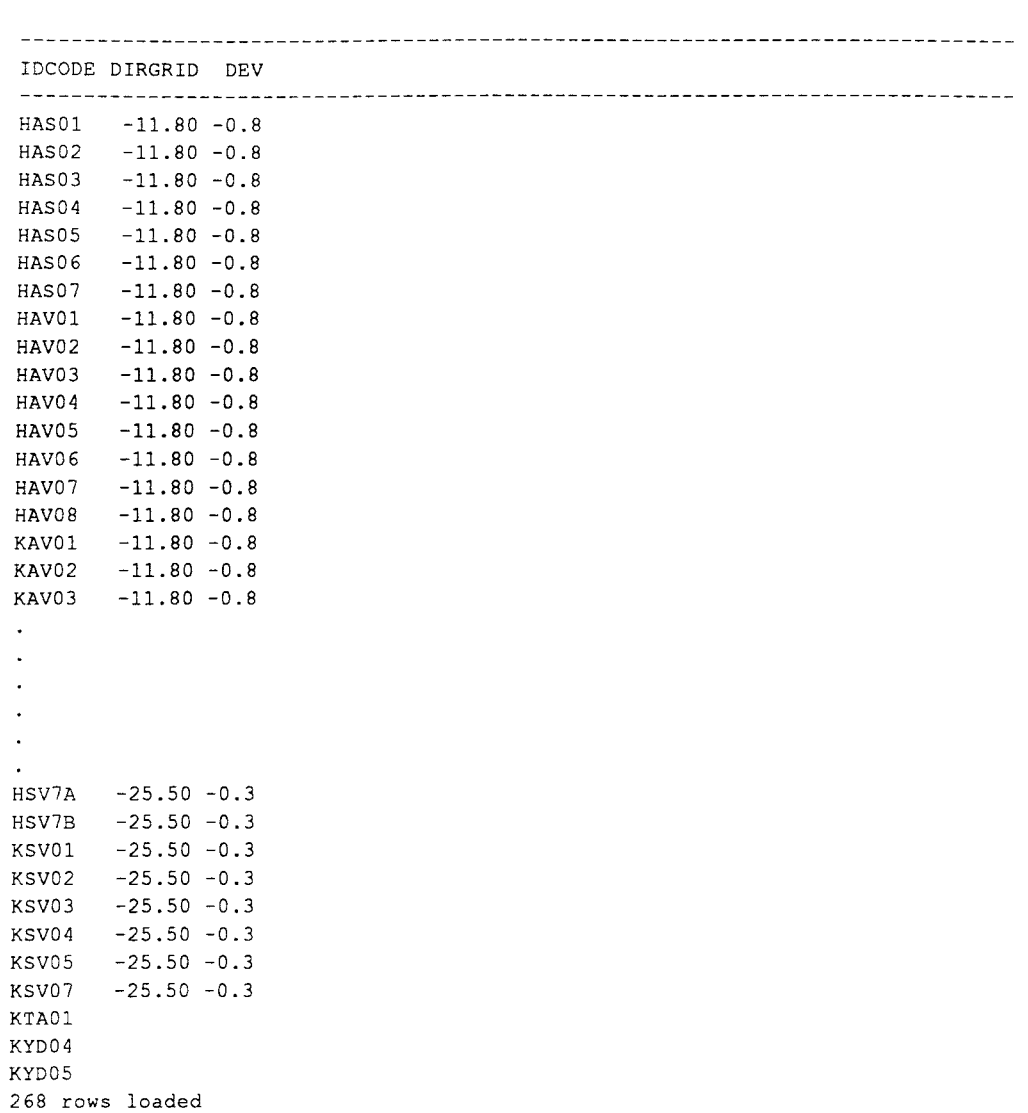

**Next step is to join between the result of the first join and the 3:d table, here devangle.** 

R> sel abh devangle;

2 68 rows found

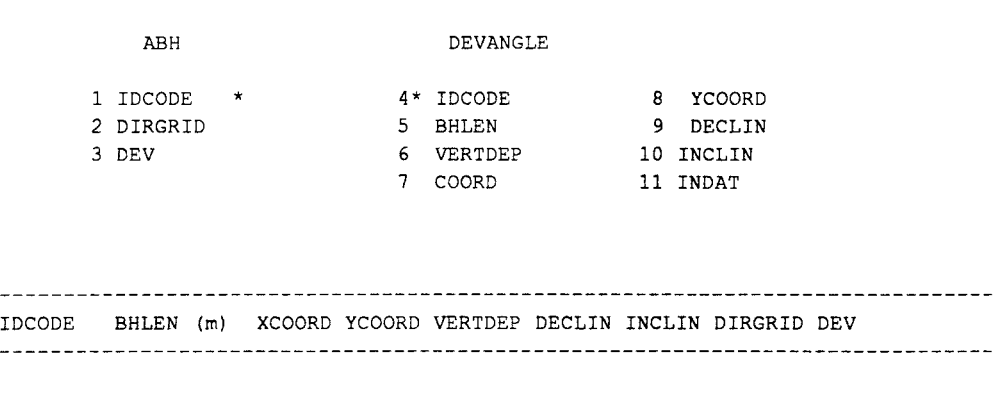

where  $:1=:4$  ;

Output media both temptable and terminal.

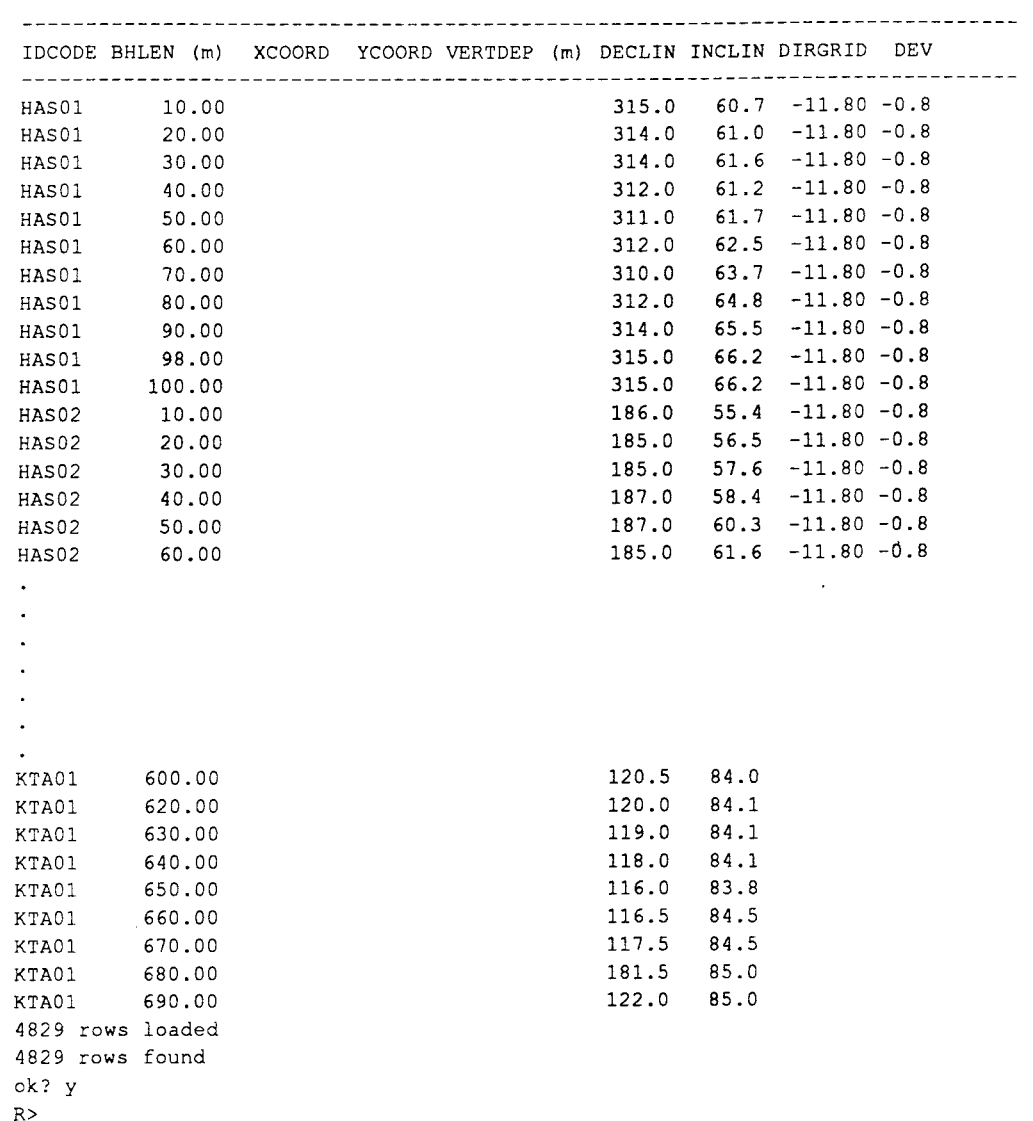

# **Example** - **Outer Join**

This example is an outer join between table bhname and devangle. The result is a list on those borehole that are abcent in table devangle.

R> sel bhname devangle;

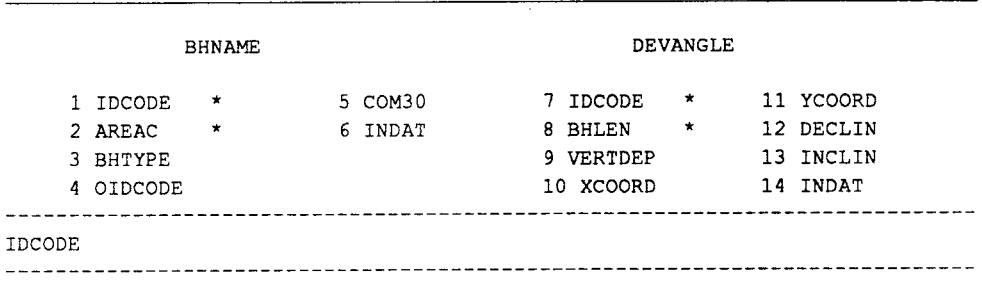

where  $\sim$  :1=:7

Output media both temptable **and tenninal.** 

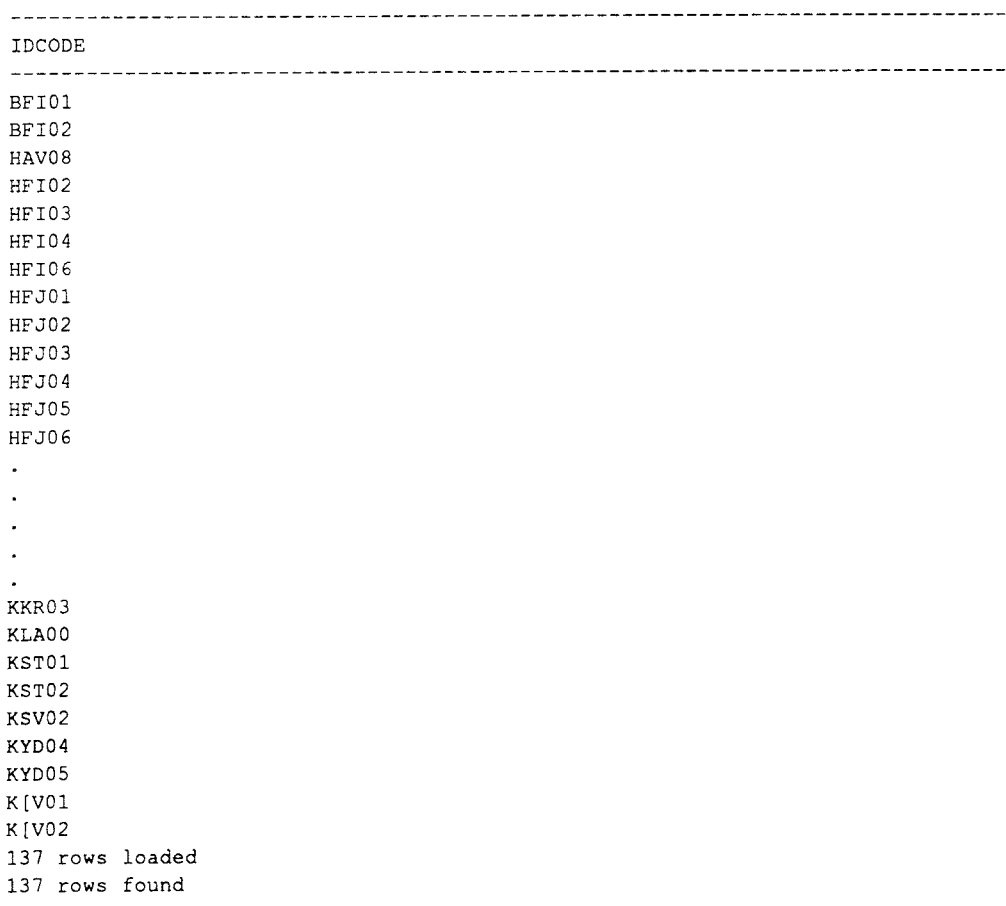

# **List of SKB reports**

# **Annual Reports**

*1977-78*  TR 121 **KBS Technical Reports 1 - 120 Summaries** Stockholm, May 1979

## *1979*

## TR 79-28 **The KBS Annual Report 1979**  KBS Technical Reports  $79-01 - 79-27$

**Summaries** Stockholm, March 1980

## *1980*

# TR 80-26 **The KBS Annual Report 1980**

KBS Technical Reports 80-01 - 80-25 **Summaries** Stockholm, March 1981

# *1981*

## TR 81-17 **The KBS Annual Report 1981**  KBS Technical Reports 81-01 - 81-16

**Summaries** Stockholm, April 1982

# *1982*

# TR 82-28

**The KBS Annual Report 1982**  KBS Technical Reports 82-01 - 82-27 **Summaries** Stockholm, July 1983

# *1983*

#### TR 83-77 **The KBS Annual Report 1983**

KBS Technical Reports  $83-01 - 83-76$ **Summaries** Stockholm, June 1984

# *1984*

#### TR 85-01 **Annual Research and Development Report 1984**

Including Summaries of Technical Reports Issued during 1984. (Technical Reports 84-01 - 84-19) Stockholm, June 1985

# *1985*

# TR 85-20

# **Annual Research and Development Report <sup>1985</sup>**

Including Summaries of Technical Reports Issued during 1985. (Technical Reports 85-01 - 85-19) Stockholm, May 1986

#### *1986*  TR 86-31 **SKB Annual Report 1986**  Including Summaries of Technical Reports Issued

during 1986 Stockholm, May 1987

#### *1987*  TR 87-33

# **SKB Annual Report 1987**

Including Summaries of Technical Reports Issued during 1987 Stockholm, May 1988

#### *1988*  TR 88-32

# **SKB Annual Report 1988**

Including Summaries of Technical Reports Issued during 1988 Stockholm, May 1989

#### *1989*  TR 89-40 **SKB Annual Report 1989**

Including Summaries of Technical Reports Issued during 1989 Stockholm, May 1990

# **Technical Reports List of SKB Technical Reports <sup>1990</sup>**

# TR 90-01 **FARF31- A far field radionuclide migration code for use with the PROPER package**

Sven Norman<sup>1</sup>, Nils Kjellbert<sup>2</sup> 1Starprog AB <sup>2</sup>SKB AB January 1990

# TR 90-02

## **Source terms, isolation and radiological consequences of carbon-14 waste in the Swedish SFR repository**

Rolf Hesböl, Ignasi Puigdomenech, Sverker Evans Studsvik Nuclear January 1990

# TR 90-03

# **Uncertainties in repository performance from spatial variability of hydraulic conductivities** - **Statistical estimation and stochastic simulation using PROPER**

Lars Lovius<sup>1</sup>, Sven Norman<sup>1</sup>, Nils Kjellbert<sup>2</sup> <sup>1</sup>Starprog AB <sup>2</sup>SKB AB February 1990

# TR 90-04

#### **Examination of the surface deposit on an irradiated PWR fuel specimen subjected to corrosion in deionized water**

R. S. Forsyth, U-B. Eklund, 0. Mattsson, D. Schrire Studsvik Nuclear March 1990

## TR 90-05

## **Potential effects of bacteria on radionuclide transport from a Swedish high level nuclear waste repository**

Karsten Pedersen

University of Gothenburg, Department of General and Marine Microbiology, Gothenburg January 1990

# TR 90-06

#### **Transport of actinides and Tc through a bentonite backfill containing small quantities of iron, copper or minerals in inert atmosphere**

Yngve Albinsson, Birgit Satmark, lngemar Engkvist, W. Johansson Department of Nuclear Chemistry, Chalmers University of Technology, Gothenburg April 1990

# TR 90-07

#### **Examination of reaction products on the surface of U02 fuel exposed to reactor coolant water during power operation**

R. S. Forsyth, T. J. Jonsson, 0. Mattsson Studsvik Nuclear March 1990

## TR 90-08 **Radiolytically induced oxidative dissolution of spent nuclear fuel**

Lars Werme<sup>1</sup>, Patrik Sellin<sup>1</sup>, Roy Forsyth<sup>2</sup> <sup>1</sup>Swedish Nuclear Fuel and waste Management Co (SKB) 2Studsvik Nuclear May 1990

## TR 90-09 **Individual radiation doses from unit releases of long lived radionuclides**

Ulla Bergström, Sture Nordlinder Studsvik Nuclear April 1990

# TR 90-10

## **Outline of regional geology, mineralogy**  and geochemistry, Pocos de Caldas, **Minas Gerais, Brazil**

H. D. Schorscher<sup>1</sup>, M. E. Shea<sup>2</sup> <sup>1</sup>University of Sao Paulo 2Battelle, Chicago December 1990

## TR 90-11

# **Mineralogy, petrology and geochemistry<br>of the Poços de Caldas analogue study<br>sites, Minas Gerais, Brazil** I: **Osamu Utsumi uranium mine**

N. Waber<sup>1</sup>, H. D. Schorscher<sup>2</sup>, A. B. MacKenzie<sup>3</sup>, T. Peters<sup>1</sup>

<sup>1</sup>University of Bern

2University of Sao Paulo

3Scottish Universities Research & Reactor Centre (SURRC), Glasgow

December 1990

## TR 90-12

# **Mineralogy, petrology and geochemistry of the Poc;os de Caldas analogue study sites, Minas Gerais, Brazil**  II: **Morro do Ferro**  N. Waber

University of Bern December 1990

# TR 90-13

#### **Isotopic geochemical characterisation of selected nepheline syenites and phonolites from the Poc;os de Caldas alkaline complex, Minas Gerais, Brazil**  M. E. Shea Battelle, Chicago December 1990

# TR 90-14

#### **Geomorphological and hydrogeological features of the Poc;os de Caldas caldera, and the Osamu Utsumi mine and Morro do Ferro analogue study sites, Brazil**  D. C. Holmes<sup>1</sup>, A. E. Pitty<sup>2</sup>, R. Noy<sup>1</sup> <sup>1</sup>British Geological Survey, Keyworth 2INTERRA/ECL, Leicestershire, UK December 1990

## TR 90-15

#### **Chemical and isotopic composition of groundwaters and their seasonal variability at the Osamu Utsumi and Morro do Ferro analogue study sites, Poc;os de Caldas, Brazil**

D. K. Nordstrom<sup>1</sup>, J. A. T. Smellie<sup>2</sup>, M. Wolf<sup>3</sup> <sup>1</sup>US Geological Survey, Menlo Park 2Conterra AB, Uppsala <sup>3</sup>Gesellschaft für Strahlen- und Umweltforschung (GSF), Munich December 1990

#### TA 90-16

#### **Natural radionuclide and stable element studies of rock samples from the Osamu Utsumi mine and Morro do Ferro analogue study sites, Poc;os de Caldas, Brazil**

A. B. MacKenzie1, P. Linsalata2, **N.** Miekeley<sup>3</sup> , J. K. Osmond<sup>4</sup>, D. B. Curtis<sup>5</sup> <sup>1</sup>Scottish Universities Research & Reactor Centre (SURRC), Glasgow **<sup>2</sup>New** York Medical Centre 3Catholic University of Rio de Janeiro (PUC) <sup>4</sup>Florida State University <sup>5</sup>Los Alamos National Laboratory December 1990

#### TR 90-17

#### **Natural series nuclide and rare earth element geochemistry of waters from the Osamu Utsumi mine and Morro do Ferro analogue study sites, Poc;os de Caldas, Brazil**

N. Miekeley<sup>1</sup>, O. Coutinho de Jesus<sup>1</sup>, C-L Porto da Silveira<sup>1</sup>, P. Linsalata<sup>2</sup>, J. N. Andrews<sup>3</sup>. J. K. Osmond<sup>4</sup> <sup>1</sup>Catholic University of Rio de Janeiro (PUC) <sup>2</sup>New York Medical Centre <sup>3</sup>University of Bath <sup>4</sup>Florida State University December 1990

## TA 90-18

#### **Chemical and physical characterisation of suspended particles and colloids in waters from the Osamu Utsumi mine and Morro do Ferro analogue study sites, Poc;os de Caldas, Brazil**

N. Miekeley<sup>1</sup>, O. Coutinho de Jesus<sup>1</sup>, C-L Porto da Silveira<sup>1</sup>, C. Degueldre<sup>2</sup> <sup>1</sup>Catholic University of Rio de Janeiro (PUC) <sup>2</sup>PSI, Villingen, Switzerland December 1990

## TA 90-19

#### **Microbiological analysis at the Osamu Utsumi mine and Morro do Ferro analogue study sites, Poc;os de Caldas, Brazil**

J. West<sup>1</sup>, A. Vialta<sup>2</sup>, I. G. McKinley<sup>3</sup> <sup>1</sup>British Geological Survey, Keyworth <sup>2</sup>Uranio do Brasil, Pocos de Caldas **<sup>3</sup>NAGRA,** Baden, Switzerland December 1990

#### TA 90-20

**Testing of geochemical models in the Poc;os de Caldas analogue study**  J. Bruno<sup>1</sup>, J. E. Cross<sup>2</sup>, J. Eikenberg<sup>3</sup>, I. G. McKinley<sup>4</sup>, D. Read<sup>5</sup>, A. Sandino<sup>1</sup>, P. Sellin<sup>6</sup> <sup>1</sup>Royal Institute of Technology (KTH), Stockholm **<sup>2</sup>AERE,** Harwell, UK 3PSI, Villingen, Switzerland **<sup>4</sup>NAGRA,** Baden, Switzerland 5Atkins, ES, Epsom, UK <sup>6</sup>Swedish Nuclear and Waste Management Co (SKB), Stockholm December 1990

## TA 90-21

# **Testing models of redox front migration and geochemistry at the Osamu Utsumi mine and Morro do Ferro analogue sites, Poc;os de Caldas, Brazil**

J. Cross<sup>1</sup>, A. Haworth<sup>1</sup>, P. C. Lichtner<sup>2</sup>, A. B. MacKenzi<sup>3</sup>, L. Moreno<sup>4</sup>, I. Neretnieks<sup>4</sup>, D. K. Nordstrom<sup>5</sup>, D. Read<sup>6</sup>, L. Romero<sup>4</sup>, S. M. Sharland<sup>1</sup>, C. J. Tweed<sup>1</sup> <sup>1</sup>AERE, Harwell, UK <sup>2</sup>University of Bern <sup>3</sup>Scottish Universities Research & Reactor Centre (SURRC), Glasgow <sup>4</sup>Royal Institute of Technology (KTH), Stockholm <sup>5</sup>US Geological Survey, Menlo Park <sup>6</sup>Atkins ES, Epsom, UK December 1990

#### TA 90-22

# **Near-field high temperature transport: Evidence from the ~enesis of the Osamu Utsumi uranium mme analogue site, Poc;os de Caldas, Brazil**

L. M. Cathles<sup>1</sup>, M. E. Shea<sup>2</sup> <sup>1</sup>University of Cornell, New York <sup>2</sup>Battelle, Chicago December 1990

## TA 90-23

#### **Geochemical modelling of water-rock interactions at the Osamu Utsumi mine and Morro do Ferro analogue sites, Poc;os de Caldas, Brazil**

D. K. Nordstrom<sup>1</sup>, I. Puigdomenech<sup>2</sup>, R. H. McNutt<sup>3</sup> <sup>1</sup>US Geological Survey, Menlo Park <sup>2</sup>Studsvik Nuclear, Sweden <sup>3</sup>McMaster University, Ontario, Canada December 1990

# TR 90-24

#### **The Poc;os de Caldas Project: Summary and implications for radioactive waste management**

N. A. Chapman<sup>1</sup>, I. G. McKinley<sup>2</sup>, M. E. Shea<sup>3</sup>, J. A. T. Smellie4 <sup>1</sup>INTERRA/ECL, Leicestershire, UK 2NAGRA, Baden, Switzerland 3Battelle, Chicago 4Conterra AB, Uppsala

# **TR** 90-25

#### Kinetics of UO<sub>2</sub>(s) dissolution reducing **conditions: numerical modelling**

I. Puigdomenech<sup>1</sup>, I. Casas<sup>2</sup>, J. Bruno<sup>3</sup> <sup>1</sup>Studsvik AB, Nyköping, Sweden<br><sup>2</sup>Department of Chemical Engineering, E.T.S.E.I.B. (U.P.C.), Barcelona, Spain 3Department of Inorganic Chemistry, The Royal Institute of Technology, Stockholm, Sweden May 1990

# TR 90-26

#### **The effect from the number of cells, pH and lanthanide concentration on the sorption of promethium on gramnegative bacterium (Shewanella Putrefaciens)**

Karsten Pedersen<sup>1</sup>, Yngve Albinsson<sup>2</sup> <sup>1</sup>University of Göteborg, Department of General and Marine Microbiology, Gothenburg, Sweden<br>
<sup>2</sup>Chalmers University of Technology, Department of Nuclear Chemistry, Gothenburg, Sweden June 1990

# TR 90-27

# **Isolation and characterization of humics from natural waters**

B. Allard<sup>1</sup>, I. Arsenie<sup>1</sup>, H. Borén<sup>1</sup>, J. Ephraim<sup>1</sup>, G. Gårdhammar<sup>2</sup>, C. Pettersson<sup>1</sup> <sup>1</sup>Department of Water and Environmental Studies, Linköping University, Linköping, Sweden <sup>2</sup>Department of Chemistry, Linköping University, Linköping, Sweden May 1990

## TR 90-28

# **Complex forming properties of natural organic acids.**

# **Part 2. Complexes with iron and calcium**

James H. Ephraim<sup>1</sup>, Andrew S. Mathuthu<sup>2</sup>, Jacob **A.** Marinsky3 <sup>1</sup>Department of Water in Environment and Society, Linköping University, Linköping, Sweden 2Chemistry department, University of Zimbabwe, Harare, Zimbabwe<br><sup>3</sup>Chemistry Department, State University of New York at Buffalo, Buffalo, NY, USA

July 1990

#### TR 90-29

#### **Characterization of humic substances from deep groundwaters in granitic bedrock in Sweden**

C. Pettersson, J. Ephraim, B. Allard, H. Boren Department of Water and Environmental Studies, Linköping University, Linköping, Sweden June 1990

#### TR 90-30

#### **The earthquakes of the Baltic shield**  Ragnar Slunga

Swedish National Defence Research Institute June 1990

#### **TR** 90-31

## **Near-field performance of the advanced cold process canister**

Lars Werme Swedish Nuclear Fuel and Waste Management Co (SKB) September 1990

## **TR** 90-32

# **Radioclide transport paths in the nearfield** - **a KBS-3 concept study**

Roland Pusch Clay Technology AB and Lund University of **Technology** July 1990

#### **TR** 90-33 **PLAN 90**

# **Costs for management of the radioactive waste from nuclear power production**

Swedish Nuclear Fuel and Waste Management Co (SKB) June 1990